# 5,7" COLOR LCD- CONTROL PANEL INCL. TOUCH PANEL

with connection for textdisplay (HD44780)

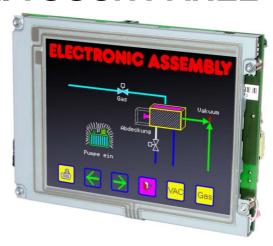

EA KIT320F-8CTP Outline dim. 155 x 115mm

#### **FEATURES**

- \* 5,7" COLOR LCD GRAPHIC DISPLAY WITH MANY GRAPHICS FUNCTIONS AND FONTS
- \* 320x240 PIXEL, 16 COLOURS WITH CFL BACKLIGHT
- \* FONT ZOOM OFapprox. 2mm UPTO approx. 80mm, FONT ROTATION, 90° STEP
- \* SUPPLYVOLTAGE +5V±2%@850mAOR +9..35V OPTIONALLY
- \* RS-232 OR RS-422WITH BAUD RATE 1,200~115,200 BD
- \* POSITIONINGACCURATETOTHE PIXEL WITH ALL FUNCTIONS
- \* STRAIGHT LINE, POINT, AREA, AND/OR/EXOR, BAR GRAPH...
- \* CLIPBOARD FUNCTIONS, PULL-DOWN MENUS
- \* STORE UPTO 256 BITMAPS
- \* UPTO 1380 MACROS PROGRAMMABLE (512kBFLASHONBOARD)
- \* TEXT AND GRAPHIC CAN BE MIXED, FLASHINGTEXT, INVERSTEXT
- \* SWITCHBACKLIGHTBY SOFTWARE CONTROL (OFF, ON, HALF BRIGHTESS)
- \* ANALOGUETOUCH PANEL: CAN BE SET INDIVIDUALLY (e.g. 10x8 FIELDS)
- \* DEFINEKEYSANDSWITCHES
- \* OPERATE MENU AND BARGRAPH ADJUSTMENT BYTHE USE OFTOUCH PANEL
- \* 8 DIGITAL INPUT AND 8 OUTPUT LINES
- \* 2 ANALOGUE INPUT0..200mV WITH SCALING FUNCTION
- \* CONNECTOR FOR ALPHANUMERIC DISPLAY WITH HD44780

### **ORDER INFORMATION**

CONTROLUNIT COLOR 5.7", TOUCH PANEL, 320x240 DOTS, RS-232 SAME BUT WITHOUT TOUCH PANEL

SUPPLY VOLTAGE +9..35V=INSTEAD OF +5V=

RS-422INTERFACEINSTEADOFRS-232

OPTOCOUPLER (8xIN, 8xOUT) ON BOARD

ALUMINIUM BEZEL FOR MOUNTING, BLACK ANODIZED

CABLE 1.5m WITH 9-PIN SUB-D (RS-232 FEMALE)

DISKETTE FOR MACRO PROGRAMMING (PC-WINDOWS)

EA KIT320F-8CTP

EA KIT320F-8C

**EA OPT-9/35V** 

EA OPT-RS4224

EA OPT-OPTO16

**EA 0FP320F-8SW** 

**EA KV24-9B** 

EA DISK320F

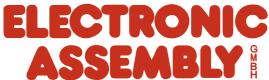

ASSEMBLY LOCHHAMER SCHLAG 17 · D - 82166 GRÄFELFING PHONE +49-89-8541991 · FAX +49-89-8541721 · www.lcd-module.de

# EA KIT320F-8 COLOR ELECTRONIC ASSEMBLY

|        | Documentation of revision |                   |                                                                                          |                                        |  |  |  |  |
|--------|---------------------------|-------------------|------------------------------------------------------------------------------------------|----------------------------------------|--|--|--|--|
| Date   | Туре                      | Old               | New                                                                                      | Reason / Description                   |  |  |  |  |
| 5.2.04 | Simulator                 | F1: help function | Shift-F1: help function                                                                  | continous terminal functionality F1F10 |  |  |  |  |
| 5.2.04 | Data sheet                |                   | Page 6: Extension for analogue input description Page 20: Insert command for calibration |                                        |  |  |  |  |
|        |                           |                   |                                                                                          |                                        |  |  |  |  |
|        |                           |                   |                                                                                          |                                        |  |  |  |  |
|        |                           |                   |                                                                                          |                                        |  |  |  |  |
|        |                           |                   |                                                                                          |                                        |  |  |  |  |
|        |                           |                   |                                                                                          |                                        |  |  |  |  |
|        |                           |                   |                                                                                          |                                        |  |  |  |  |

### **CONTENT**

| GENERAL                                      | 3      |
|----------------------------------------------|--------|
| HARDWARE, CONNECTOR, PINOUT                  | 4      |
| DIGITAL INPUT AND OUTPUT, KEYBOARD INTERFACE | 5~7    |
| TOUCH PANEL                                  | 8      |
| MACRO PROGRAMMING                            | 9, 10  |
| CHARACTER SETS                               | 11, 12 |
| COLORS AND ATTRIBUTES                        | 13     |
| COMMAND SYNTAX, PROGRAMMING EXAMPLE          | 14     |
| COMMANDTABLES                                | 15~20  |
| RESPONSE OF CONTROL UNIT                     | 21     |
| DIMENSIONS                                   | 22     |

### **ELECTRONIC ASSEMBLY**

### **GENERAL**

The EA KIT320F graphics kit is a fully assembled control and operating unit with a variety of integrated functions. The display has very compact dimensions and offers excellent super-twist contrast, which means the unit can be put into operation immediately. It is controlled via the standard RS-232 or RS-422 interface. In addition to complete graphics routines for display output, the graphics kit also contains a wide variety of fonts. Graphics command similar to those used in high-level programming languages are used for programming. There is thus no longer any need for the time-consuming programming of character sets and graphics routines. The ease of use offered by macros and input via touch panel make it a real power display.

#### **HARDWARE**

The graphics kit is designed for an operating voltage of +5V. A supply voltage of 9..35V is also possible. Serial asynchronous data transfer is carried out in RS-232 or RS-422 format. The transmission format is set permanently to 8 data bits, 1 stop bits, and no parity. A transimssion rate of between 1200 and 115,200 baud can be selected by means of DIP switches. RTS and CTS handshake lines are available.

Data format: \startbit \D0 \D1 \D2 \D3 \D4 \D5 \D6 \D7 \Stopbit

### **TOUCH PANEL**

The EA KIT320F-8CTPis equipped with an integrated touch panel. You can make entries and choose menu settings by touching the display. The labeling of the "keys" is flexible and can also be changed during runtime (different languages, icons). The drawing of the individual "keys" and the labeling or grouping of several fields is handled by the integrated software.

### **SOFTWARE**

The graphic kits are programmed by means of commands such as *Draw a rectangle from (0,0) to (64,15)*. No additional software or drivers are required. Strings can be placed with **pixel accuracy**. Text and graphics can be combined at any time. Up to 16 different character sets can be used. Thus, when the 8-times zoom is used with character set 16x8, the words and numbers fill the screen.

#### **ACCESSORIES**

#### Front panel for mounting

A front panel made of anodized aluminum is available as an accessory. This allows the graphics kit to be mounted without any screws visible. Installing it is child's play. The EA 0FP320F-8SW front panel is available in black (SW).

### Floppy disk for creating macros

A floppy disk (EA DISK320F) is required for macro programming<sup>1</sup>. This converts the commands entered in a text file into a code that can be read by the graphics kit, and programs them into the EEPROM. Very interesting on this disk is the Windows simulation software. You can download for free and check in an easy way whole functionality of display.

#### Cable for PC

To enable simple connection to PCs (macro programming), we provide a 1.5m cable and a 9-pin SUB-D female connector (EA KV24-9B). Simply insert it into COM 1 or COM 2 and get started. Note: The cable is not suitable for the RS-422 version (EA OPT-RS4224).

### **ELECTRONIC ASSEMBLY**

### **SUPPLY VOLTAGE / EA OPT-9/35V**

In the standard model, the supply voltage of +5V is fed in via screw-type terminal J1. In the case of the version for 9..35V (EA OPT-9/35V), the power is supplied via J2. <a href="Important: It is imperative that the polarity is correct.">Important: It is imperative that the polarity is correct.</a> Polarity reversal, even for a very

short time, can cause the immediate

destruction of the entire display.

8x Ausgang 8x Eingang 00000000000000000 8 8 8 8 8 8 8 8 AIN 1 AIN 2 Lötbrücken 📑 TxD RxD ■ RLED 2222222 Kontr. Dotmatrix J5 **J**3 J2 J1 +9..35V +5V RS-232

View from rear side

#### **BAUD RATES**

The baud rate can be set by means of the 3 DIP switches on the left. 9,600 baud is set at the factory (DIP 3 ON). Please note that the internal data buffer only holds 128 bytes. It is therefore imperative that the RTS handshake line be queried (a level of +10V means data can be accepted; a level of -10V means the display is busy). The data format is fixed at 8 data bits, 1 stop bit and no parity.

| Baud rates |                       |                                                   |  |  |  |  |  |
|------------|-----------------------|---------------------------------------------------|--|--|--|--|--|
| swite      | ches                  | Data format                                       |  |  |  |  |  |
| 2          | 3                     | 8,N,1                                             |  |  |  |  |  |
| ON         | ON                    | 1200                                              |  |  |  |  |  |
| ON         | ON                    | 2400                                              |  |  |  |  |  |
| OFF        | ON                    | 4800                                              |  |  |  |  |  |
| OFF        | ON                    | 9600                                              |  |  |  |  |  |
| ON         | OFF                   | 19200                                             |  |  |  |  |  |
| ON         | OFF                   | 38400                                             |  |  |  |  |  |
| OFF        | OFF                   | 57600                                             |  |  |  |  |  |
| OFF        | OFF                   | 115200                                            |  |  |  |  |  |
|            | 2 ON ON OFF OFF ON ON | SWITCHES 2 3 ON ON ON ON OFF ON OFF ON OFF ON OFF |  |  |  |  |  |

#### RS-232/RS-422 CONNECTION

The graphics kit is shipped with an RS-232 interface as standard. The pin assignment of the plug connection connector (J3) is as shown in the table on the left. The J3 has a 2.54mm

|     | RS-232 J3 connection |        |                  |  |  |  |  |  |
|-----|----------------------|--------|------------------|--|--|--|--|--|
| Pin | Symb                 | In/Out | Function         |  |  |  |  |  |
| 1   | VDD                  | -      | + 5V supply      |  |  |  |  |  |
| 2   | DCD                  | -      | Strap to DTR     |  |  |  |  |  |
| 3   | DSR                  | -      | Strap to DTR     |  |  |  |  |  |
| 4   | TxD                  | Out    | Transmit data    |  |  |  |  |  |
| 5   | CTS                  | ln     | Clear to send    |  |  |  |  |  |
| 6   | RxD                  | ln     | Receive data     |  |  |  |  |  |
| 7   | RTS                  | Out    | Request to send  |  |  |  |  |  |
| 8   | DTR                  | -      | See pin 2, pin 3 |  |  |  |  |  |
| 9   | -                    | -      | NC               |  |  |  |  |  |
| 10  | GND                  | -      | 0V ground        |  |  |  |  |  |

grid. If the graphics kit is ordered together with the EA OPT-RS4224 optional component, RS-422 drivers are fitted. In this case, the pin assignment is as shown in the table on the right.

The same serial data with 5V levels and TTL logic is available at the J5 eyelet strip. These levels are suitable for direct connection to a  $\mu$ C. However, if these signals are used, 4

solder liks TXD, RXD, RTS, CTS had to be cut before!

RS-422 (nur EA OPT-RS4224)

| R   | RS-422 J3 connection |               |  |  |  |  |  |
|-----|----------------------|---------------|--|--|--|--|--|
| Pin | Symbol               | Function      |  |  |  |  |  |
| 1   | VDD                  | + 5V supply   |  |  |  |  |  |
| 2   | Data In-             | Receive data  |  |  |  |  |  |
| 3   | Data In+             | Receive data  |  |  |  |  |  |
| 4   | Data Out-            | Transmit data |  |  |  |  |  |
| 5   | Data Out+            | Transmit data |  |  |  |  |  |
| 6   | HS In-               | Handshake     |  |  |  |  |  |
| 7   | HS In+               | Handshake     |  |  |  |  |  |
| 8   | HS Out-              | Handshake     |  |  |  |  |  |
| 9   | HS Out+              | Handshake     |  |  |  |  |  |
| 10  | GND                  | 0V ground     |  |  |  |  |  |

| 3                             | 6 | 6 (6) DSR                             |
|-------------------------------|---|---------------------------------------|
| LB 3 <b>≢</b> 8               | 4 | 4 (20)DTR                             |
| LB 4 = 2                      | 1 | 1 (8) DCD                             |
| RXD 6                         | 3 | 3 (2) TXD                             |
| TXD 4                         | 2 | 2 (3) RXD                             |
| CTS 5                         | 7 | 7 (4) RTS                             |
| RTS 7                         | 8 | 8 (5) CTS                             |
| GND 10                        | 5 | 5 (7) GND                             |
| EA KIT320  <br>Pins at J3     |   | PC / HOST<br>Pins at D-SUB9 (D-SUB25) |
| Cable EA KV24-<br>Pins at D-S |   | 1:1 flat cable                        |

|     | J5 add-on |        |                 |  |  |  |  |  |
|-----|-----------|--------|-----------------|--|--|--|--|--|
| Pin | Symbol    | In/Out | Function        |  |  |  |  |  |
| 1   | VU        | -      | 935V supply     |  |  |  |  |  |
| 2   | VDD       | -      | + 5V supply     |  |  |  |  |  |
| 3   | GND       | -      | 0V, ground      |  |  |  |  |  |
| 4   | TxD5      | Out    | Transmit data   |  |  |  |  |  |
| 5   | RxD       | ln     | Receive data    |  |  |  |  |  |
| 6   | RTS       | Out    | Request to send |  |  |  |  |  |
| 7   | CTS       | ln     | Clear to send   |  |  |  |  |  |
| 8   | RESET     | ln     | H: reset        |  |  |  |  |  |
| 9   | SCL       | Out    | I2C bus, clock  |  |  |  |  |  |
| 10  | SDA       | In/Out | I2C bus, data   |  |  |  |  |  |

### **ELECTRONIC ASSEMBLY**

### **DIGITAL INPUT AN OUTPUT**

All control units EA KIT320F-8 are featured with 8 digital input and 8 digital output lines (5V CMOS level, grounded).

### 8 outputs

Each line can be controlled individually using the "ESC Y W" command. A maximum current of 6mA can be switched per line. This give the opportunity to drive a low power LED in direct way. To source higher current please use an external transistor (see application below).

### 8 Eingänge

The inputs can also be queried and evaluated directly via the serial interface ("ESC Y R"). In addition to that every port change may start an individual port or bit-macro. Each of these port macros can change the contents of the screen or switch an output, thus enabling a wide range of control functions. Command "ESC Y A 0" disables automatic port query.

**Port Macro:** when the 8 lines are combined, up to 256 port macros can thus be addressed.

**Bit Macro:** watching a single line. Bit Macro 1..8 will be started when one of the lines 1..8 changes to high (rising edge). Bit Macro 9..16 will be started when one of these lines is gong to low (falling edge).

If both macros (Port and Bit macro) are defined, every change will start Bit Macro first and then Port Makro. If there's no macro defined, port status wil be sent via RS232/RS422.

To create the port macros you need a PC and the EA DISK320F floppy disk. Note: The logic circuitry is designed for slow operations; in other words, more than 3 changes per second cannot be easily executed. Open input are high because of internal100 kOhm pull-up.

|    | Input and output J120 |                                  |  |    |           |                                |  |  |
|----|-----------------------|----------------------------------|--|----|-----------|--------------------------------|--|--|
| Pi | i Symbol Function     |                                  |  |    | Symbol    | Function                       |  |  |
| 1  | VDD                   | +5V supply                       |  | 2  | GND       | 0V, Ground                     |  |  |
| 3  | OUT1 / MO8            | Port output 1<br>Matrix output 8 |  | 4  | IN1 / MI8 | Port input 1<br>Matrix input 8 |  |  |
| 5  | OUT2 / MO7            | Port output 2<br>Matrix output 7 |  | 6  | IN2 / MI7 | Port input 2<br>Matrix input 7 |  |  |
| 7  | OUT3 / MO6            | Port output 3<br>Matrix output 6 |  | 8  | IN3 / MI6 | Port input 3<br>Matrix input 6 |  |  |
| 9  | OUT4 / MO5            | Port output 4<br>Matrix output 5 |  | 10 | IN4 / MI5 | Port input 4<br>Matrix input 5 |  |  |
| 11 | OUT5 / MO4            | Port output 5<br>Matrix output 4 |  | 12 | IN5 / MI4 | Port input 5<br>Matrix input 4 |  |  |
| 13 | OUT6 / MO3            | Port output 6<br>Matrix output 3 |  | 14 | IN6 / MI3 | Port input 6<br>Matrix input 3 |  |  |
| 15 | OUT7 / MO2            | Port output 7<br>Matrix output 2 |  | 16 | IN7 / MI2 | Port input 7<br>Matrix input 2 |  |  |
| 17 | OUT8 / MO1            | Port output 8<br>Matrix output 1 |  | 18 | IN8 / MI1 | Port input 8<br>Matrix input 1 |  |  |
| 19 | GND                   | 0V, Ground                       |  | 20 | VDD       | +5V supply                     |  |  |

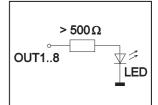

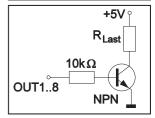

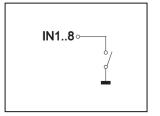

### **INPUT AND OUTPUT VIA OPTOCOUPLER (EA OPT-OPTO16)**

Digital input and output are optionally featured with optocoupler (EA OPT-OPTO16). All the 8 inputs and 8 outputs are isolated from the rest of the electronic components as well as each other. The connection is made via 16 different screw-type terminals.

All input lines can be connected with 5..35V directly. Level above 4V are H-level, a voltage below 2V stay for L-level. Voltage between 2V and 4V are undefined.

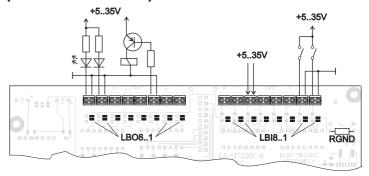

The collector and emitter of a transistor is brought out at the screw-type terminals as the output. Each output can switch a maximum of 10mA.

Note: The negative pole of each screw-type terminal can be interconnected by closing the solder straps LBI1..8 and LBO1..8. These solder straps can also be connected to system ground GND (solder  $0\Omega$  strap  $R_{GND}$ ).

<u>Note:</u> The optocouplers invert the input logic (all inputs open: port macro 255). It is advisable here (in the power-on macro, for example) to use the "ESC Y I 1" command to evaluate the inputs inversely (all inputs open: port macro 0).

### **ELECTRONIC ASSEMBLY**

### **INTERFACE FOR TEXT DISPLAY WITH HD44780**

Eyelet J7 is a interface for an external alphanumeric LCD with HD44780 controller onboard. All popular sizes from 1x8 up to 4x20 (2x40) characters are supported. Software with terminal functions via command 'ESCTxx' is already built-in. By command 'ESCLxx' low level programming for controller HD44780 is possible. Potentiometer for contrast adjustment is built-in, too. Customer is able to add a series resistor R<sub>LED</sub> for LED backlight on-board.

| - 1 | HD44780 LCD-interface J6 + J7 |       |                        |  |  |  |  |  |  |
|-----|-------------------------------|-------|------------------------|--|--|--|--|--|--|
| Pin | Symbol                        | Level | Function               |  |  |  |  |  |  |
| 1   | VSS                           | L     | Power supply, Ground   |  |  |  |  |  |  |
| 2   | VDD                           | Η     | Power supply +5V       |  |  |  |  |  |  |
| 3   | VEE                           | -     | Contrast voltage 0V~5V |  |  |  |  |  |  |
| 4   | RS                            | H/L   | Register Select        |  |  |  |  |  |  |
| 5   | R/W                           | H/L   | H: Read / L: Write     |  |  |  |  |  |  |
| 6   | Е                             | Ι     | Enable                 |  |  |  |  |  |  |
| 7   | D0                            | H/L   | Data line 0 (LSB)      |  |  |  |  |  |  |
| 8   | D1                            | H/L   | Data line 1            |  |  |  |  |  |  |
| 9   | D2                            | H/L   | Data line 2            |  |  |  |  |  |  |
| 10  | D3                            | H/L   | Data line 3            |  |  |  |  |  |  |
| 11  | D4                            | H/L   | Data line 4            |  |  |  |  |  |  |
| 12  | D5                            | H/L   | Data line 5            |  |  |  |  |  |  |
| 13  | D6                            | H/L   | Data line 6            |  |  |  |  |  |  |
| 14  | D7                            | H/L   | Data line 7            |  |  |  |  |  |  |
| 15  | Α                             | -     | Anode for LED (RLED)   |  |  |  |  |  |  |
| 16  | K                             | L     | Cathode f. LED (=VSS)  |  |  |  |  |  |  |

#### ANALOGUE INPUT AIN1 AUND AIN2 PAGE 20

For analogue measurement 2 inputs with a range of 0..+250 mV are available. Each input is grounded (GND) and DC impedance is  $10 \text{k}\Omega$ . Please make shure that only positive voltages will be supplyed there. Internal resolution is 10 Bit, equal to a 3-digit DVM modul. Linearity (after adjustment) is around 0.5%.

### <u>Adjustment</u>

Analogue inputs are not calibrated when shipped out. A procedure for adjustment may be like that:

- 1.) Put a well known voltage within a range of 150-250mV to analogu input (example: 200mV, AIN1)
- 2.) Run command for calibration (see page 20). Example: "ESC V @ 1 200.0 NUL".

This command may be put into a Touch-macro, too, which will be started touching the display.

#### **Measurement**

Each input query can be done via RS-232 (RS-422) or directly shown on display (as digits or bargraph in various colors and sizes).

Best way for direct visualisation are Process-macros or one of Analogue-macros (e.g. starting at every voltage change, or above/below a limit).

Both input lines are scaleable from 0 to  $\pm 9999.9$ . Scaling will be done via definition at 2 votages (value1 > string1, value2 > string2).

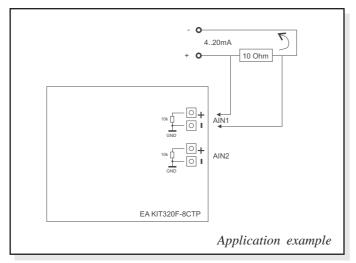

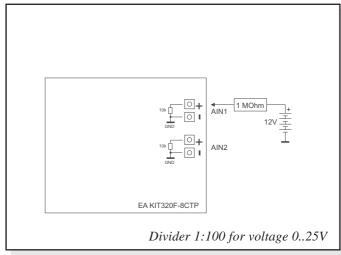

### **ELECTRONIC ASSEMBLY**

### **EXTERNAL KEYBOARD**

A keyboard (anything from individual keys to a 8x8 matrix keyboard) can be connected at the plug-in connector J120. Command 'ESC Y M n1 n2 n3' define the count of input lines (n1=1..8) and output lines (n2=1..8, see page 5). n3 set debounce function with 50ms steps (n3=0..7). Please note that count of digital input and output lines will be reduced while connecting an external keyboard at the same port.

Each key is connected with 1 output and 1 input. All inputs are terminated with a  $100k\Omega$  pull-up resistor. For double-keytroke function decoupling of outputs is necessary. For that please use schottky diodes (e.g. BAT 46).

### Transmitting the keystrokes

At each keystroke, the associated key number (1..64, see page 21 "ESC M") is transmitted or - if a corresponding Matrix-Macro is defined, Matrix-Macro will be started. The release of the key is not transmitted. If the release of the key is to be transmitted as well, this can be done by defining Matrix-Macro no. 0.

Note: If the handshake line (e.g. CTS) does not permit transmission, up to 8 keystrokes will be stored ion internal buffer. While buffe overrun keystrokes may be lost!

### Calculation of key numbers:

Key number = (output -1) \* count of inputs + input (output=MOx, count of inputs=MIx).

Example: Conncting 4 keypads in 3 ways

- 2x2 matrix: Command 'ESCY M 2 2 ..' defines the 2x2 matrix. Keypad will need input lines MI1, MI2 and output lines MO1, MO2. Output lines are decoupled by diodes; this is for double-keystrokes necessary, only. 6 input and 6 output lines remain free for other requirements.
- 1x4 matrix: Command 'ESC Y M 1 4 ..' defines the 1x4 matrix. Keypad will need output lines MO1..MO4 and a single input line MI1. With that connection 7 input and 4 output lines remain free for other requirements.
- 4x0 matrix: Using one single output only (physically 4x1 Matrix), all keys can switch to GND. So no output line is necessary and comman 'ESC Y M 40..' defines 4 input lines only. With that connection 4 input and 8 output lines remain free for other requirements.

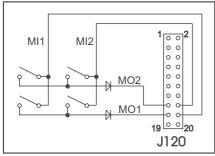

2x2 matrix

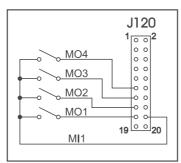

1x4 matrix

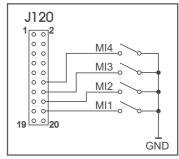

4x0 matrix

### ELECTRONIC ASSEMBLY

### TOUCH PANEL (EA KIT320F-8CTP ONLY)

Version EA KIT320F-8CTP comes with an integrated touch panel, analogue resistive type. Up to 80 touch areas can be defined (summary of all keys, switch, menue, bargraph-input). This control unit supports all of them with many comfortable commands (see page 18). When the touch keys are touched, they can be automatically inverted and a tone can sound, indicating they have been touched. At the same time, the defined return code of the key is transmitted via the serial interface, or an internal touch macro with the number of the return code is started. Pre-definition of a keypad when using

| 1  | 2  | 3  | 4  | 5  | 6  | 7  | 8  | 9  | 10 |
|----|----|----|----|----|----|----|----|----|----|
| 11 | 12 | 13 | 14 | 15 | 16 | 17 | 18 | 19 | 20 |
| 21 | 22 | 23 | 24 | 25 | 26 | 27 | 28 | 29 | 30 |
| 31 | 32 | 33 | 34 | 35 | 36 | 37 | 38 | 39 | 40 |
| 41 | 42 | 43 | 44 | 45 | 46 | 47 | 48 | 49 | 50 |
| 51 | 52 | 53 | 54 | 55 | 56 | 57 | 58 | 59 | 60 |
| 61 | 62 | 63 | 64 | 65 | 66 | 67 | 68 | 69 | 70 |
| 71 | 72 | 73 | 74 | 75 | 76 | 77 | 78 | 79 | 80 |

commands 'ESC AC' or 'ESC AG'

#### **TOUCH PANEL ADJUSTMENT**

Touch panel is ready to use and well adjusted when module will be shipped out. Because of aging and attrition a re-adjustment may be necessary.

### Adjustment procedure:

- 1. While switching on display, touch the display surface and keep it touched until display shows the question "touch adjustment?" (or transmit 'ESC @' command).
- 2. Within 1 second touch again the display surface for min. 1 second.
- 3. Follow instructions for adjustment (touch 2 points topleft and bottomright).

### FRAMES AND KEY STYLES

Both commands *draw box frame* and *draw touch* defines key style. You can choose one fo 20 internal defines frame types; furthermore some personal styles can be defined via compiler k320comp.exe (see DOKU.DOC on floppy disk EA DISK320F: Compiler code "BORDER")

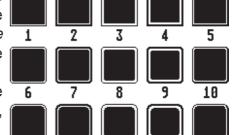

All of them can be used in various sizes via coordinates. Each frame is split into 4 segments: the edges (not for type 1-5), outer frame, inner frame and filling.

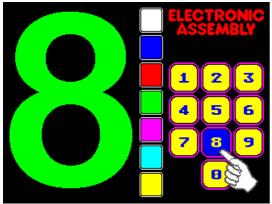

Each segment will get an 11 13 individual colour and attribute. This will give the user the opportunity, when 16 touching a field, the individual part of the key will be inverted only.

**BITMAPS ALS BUTTON** 

### **ELECTRONIC ASSEMBLY**

### MACRO PROGRAMMING

Single or multiple command sequences can be grouped together in macros and stored in the Data-FLASH. You can then start them by using the Run macrocommands. There are several different types of macros:

### Normal Macros (0..255)

These are started by means of a command via the serial interface (ESC MN xx) or from another macro. A series of macros occurring one after the other can be called cyclically (movie, hourglass, multi-page help text). This kind of automatic macro will run until data from RS-232/422 will be received or until another macro will be started (Touch- Port- or matrix-Macro)

### Touch Macros (1..255)

These are started when you touch a touch field (in versions with a touch panel - TP) or command 'ESC MT xx' will be received. Touch macro no. 0 is different: It is started when you release a key.

### Menu Macros (1..255)

will start after a choice in menu entry or by command 'ESC MM xx'.

### Bit Macros (1..8) and (9..16)

will start voltage at a single line IN 1..8 (bitweise) will change or by command 'ESC MB xx'. Bit- Macro 1..8 are good for rising edge and Bit Macro 9..16 are good for falling edge at input 1..8.

### Port macros (0..255)

These are started when voltage (binary) is applied to IN 1..8 or by command 'ESC MP xx'.

### Matrix Macros (0..64)

Matrix Macro 1..64: start when keypressed or by command 'ESC MX xx'.

Matrix Macro 0: start after release of key or by command.

For more details please refer to page 7.

### Analogue Macros (0..19)

will start whenever voltage chages or limit exceeds or by r command 'ESC MV xx'. See table at the right:

### Process Macros (0..255)

automatic start at fixed periode (0.1s up to 25s) or by command 'ESC MC xx'. Up to 16 individual process may be defined by command 'ESC MD ..'. These Process Makro will never be stopped by other commands or activities.

### Power-on Macro

Normal macro no. 0 is different: It is executed automatically after power-on. It allows you to switch off the cursor and define an opening screen, for example.

#### Reset Macro

Start after external reset or power supply break-down beow 4.7V (VDD-VSS).

Watchdog Macro Start after system error.

Note: Doing with Power-On-, Reset- or Watchdog Macro an endless loop, display can no longer be reached. In that case: set DIP switch no. 5 to ON position, power-off, power-on, and then DIP 5 back to OFF. All Macros are need to be downloaded again.

|   |      | Analogue Macro |                               |  |  |  |  |  |
|---|------|----------------|-------------------------------|--|--|--|--|--|
|   | Macr | o No.          | Moore starts at               |  |  |  |  |  |
|   | AIN1 | AIN2           | Macro starts at               |  |  |  |  |  |
|   | 0    | 10             | every change of input voltage |  |  |  |  |  |
| , | 1    | 11             | falling input voltage         |  |  |  |  |  |
|   | 2    | 12             | rising input voltage          |  |  |  |  |  |
| ! | 3    | 13             | below lower limit             |  |  |  |  |  |
|   | 4    | 14             | above lower limit             |  |  |  |  |  |
|   | 5    | 15             | below upper limit             |  |  |  |  |  |
|   | 6    | 16             | above upper limit             |  |  |  |  |  |
|   | 7    | 17             | outside of both limits        |  |  |  |  |  |
|   | 8    | 18             | inside of both limits         |  |  |  |  |  |
|   | 9    | 19             | lower than other channel      |  |  |  |  |  |

### I ELECTRONIC ASSEMBLY

### **CREATING INDIVIDUAL MACROS**

To create your own macros, you need the following:

- The EA DISK320F\*)floppy disk, which contains a compiler, simulator for Windows, examples and fonts
- A PC with a COM1 or COM2 serial interface and approximately 1MB hard disk space
- A text editor such as WordPad or Norton Editor

To define a sequence of commands as a macro, all the commands are written to a file on the PC (e.g. TEST.KMC). You specify which character sets are to be integrated and which command sequences are to be in which macros.

Once the macros are defined, you start the program K320COMP TEST.KMC. This creates an data file called TEST.DF, which is then automatically stored in the display FLASH with the baud rate entered. This only takes a few seconds, and you can then use your user-defined macros immediately.

To find out abilities of this control unit in a fast and easy way, just have a look at the simulator software *KIT320F-8.EXE*. It will create a virtual EA KIT module onto your windows system. Have a free download from our web site at http://www.lcd-module.de/kit.

### WRITE PROTECTION FOR PROGRAMMED MACROS

You can use DIP switch # 6 and set to OFF position to prevent the programmed macros, images and fonts from being inadvertently overwritten. Re-programming the FLASH memory need to have the DIP switch #6 at ON.

#### STORING 256 IMAGES IN THE ON-BOARD FLASH PROM

To reduce the transmission times of the serial interface or to save storage space in the processor system, up to 256 images can be stored in internal FLASH PROM. They can be called using the "ESC U I" command via the serial interface or from within any macro. All the images can be used in the Windows .BMP format (monochrome or 16 colors). They can be created and edit using widely available software such as Windows Paint or Photoshop.

### **ELECTRONIC ASSEMBLY**

### INTEGRATED FONTS

6 mono-spaced, 6 proportional character sets and 1 big numbers are built-in. Terminal mode will display mono-spaced fonts only. In graphics mode all fonts can be used accurate to the pixel. Imaging of proportional font is more beatyful. And it is space-saving (e.g. a narrow "i" do need less room as the fat "W").

Each character set can be used in graphics mode from normal up to 8-times height. Independently of the height, the width can also be increased two to eight times.

Each character can be positioned with **pixel accuracy**. Text and graphics can be combined as required. Several different font sizes can also be displayed together.

|     | Font      | Char.   | Lines x  | Size in  | ASCII    | Nata                                  |
|-----|-----------|---------|----------|----------|----------|---------------------------------------|
| No. | Name      | height  | chars.   | pixels   | area     | Note                                  |
| 1   | FONT4x6   | 2.1 mm  | 40 x 80  | 4 x 6    | 32 - 158 | micro size, mono-spaced               |
| 2   | FONT5x6   | 2.1 mm  | 40 x 64  | 5 x 6    | 32 - 158 | mini size, mono-spaced                |
| 3   | FONT6x8   | 2.8 mm  | 30 x 53  | 6 x 8    | 32 - 255 |                                       |
| 4   | FONT8x8   | 2.8 mm  | 30 x 40  | 8 x 8    | 32 - 255 | extended ASCII code without           |
| 5   | FONT7x12  | 4.3 mm  | 20 x 45  | 7 x 12   | 32 - 255 | frame symols (176-223)<br>mono-spaced |
| 6   | FONT8x16  | 5.7 mm  | 15 x 40  | 8 x 16   | 32 - 255 | топо зрасса                           |
| 7   |           |         |          |          |          |                                       |
| :   |           |         |          |          |          | 10 free definable character sets      |
| 16  |           |         |          |          |          |                                       |
| 17  | GENEVA12  | 4.3 mm  | 20 x 32> | <10 x 12 | 32 - 168 | Geneva, proportional                  |
| 18  | CHICAGO16 | 5.7 mm  | 15 x 26> | <12 x 16 | 32 - 168 | Chicago, proportional                 |
| 19  | TIMES20   | 7.2 mm  | 12 x 17> | <18 x 20 | 32 - 168 | Times,                                |
| 20  | TIMES26   | 9.3 mm  | 9 x 13>  | <24 x 26 | 32 - 168 | proportional                          |
| 21  | SWISS28   | 10.0 mm | 8 x 11>  | <27 x 28 | 32 - 168 | Swiss,                                |
| 22  | SWISS38   | 13.6 mm | 6 x 10>  | <33 x 38 | 32 - 168 | proportional                          |
| 23  | BIGZIF57  | 20.5 mm | 4 x 8>   | <37 x 57 | 43 - 58  | Big numbers '0'-'9' and '+,:'         |

Each text can be output left justified, right justified or centered. 90° rotation (for vertical installation of the display) is also possible.

#### **EXTERNAL FONTS**

Macro programming permits the inclusion of up to 10 additional fonts (7..16) and the complete redesign of the individual characters. Via text editor you are able to create and program in any font you like with a size of up to 256x240 pixels. These fonts will be stored into display-FLASH with K320COMP.EXE software.

#### STRING PARAMETER

Within a character string color and attribute may be changed locally. This does not affect global definition (ESC FZ). Command will start with '\' (backslash) followed by a capital character from table besides.

Please find all options at right table.

|     | Color and attribute wit                  | thiı | n a si     | ring                   |
|-----|------------------------------------------|------|------------|------------------------|
| CMD | Note                                     |      | CMD        | Note                   |
|     | New line                                 |      | \0         | Color 0: Black         |
| @@  | Text between both '@' will blink invers  |      | \1         | Color 1: Blue          |
| ww  | (Text color and background color)        |      | \2         | Color 2: Red           |
|     | Text between both '~' will blink on/off  |      | \3         | Color 3: Green         |
| ~~  | (Text color and background color)        |      | \4         | Color 4: Magenta       |
| Ŋ   | Character ' ' (pipe)                     |      | \5         | Color 5: Cyan          |
| \@  | Character '@' (at)                       |      | \6         | Color 6: Yellow        |
| \~  | Character '~'                            |      | \7         | Color 7: White         |
| \\  | Character '\' (backslash)                |      | \8         | Color 8: Dark gray     |
| ١V  | Attribute- and color for text (=default) |      | \9         | Color 9: Orange        |
| ۱۷  | Attribute- and color for text (=default) |      | <b>\</b> A | Color 10: Pink         |
| \Η  | Attribute- and color for background      |      | \B         | Color 11:              |
| \П  | Attribute- and color for background      |      | <b>'</b> C | Color 12:              |
| \L  | Attribute 0: Clear attribute             |      | \D         | Color 13: Yellow/green |
| \S  | Attribute 16: SOLID (non invertible)     |      | \E         | Color 14: Light blue   |
| \1  | Attribute 32: blink INVERS               |      | \F         | Color 15: Light gray   |
| \0  | Attribute 48: blink ON/OFF               |      | \T         | Color 64: Transparent  |

### **ELECTRONIC ASSEMBLY**

### **CHARACTER SET**

Below are shown the built-in character sets.

| + Lower<br>Upper | \$0<br>(0) | \$1<br>(1) | \$2<br>(2) | \$3<br>(3) | \$4<br>(4) | \$5<br>(5) | \$6<br>(6) | \$7<br>(7) | \$8<br>(8) | \$9<br>(9) | \$A<br>(10) | \$B<br>(11) | \$C<br>(12) | \$D<br>(13) | \$E<br>(14) | \$F<br>(15) |
|------------------|------------|------------|------------|------------|------------|------------|------------|------------|------------|------------|-------------|-------------|-------------|-------------|-------------|-------------|
| \$20 (dez: 32)   |            | !          | ~          | *          | \$         | х          | 8          |            | (          | )          | ¥           | ٠           | ,           | -           |             | /           |
| \$30 (dez: 48)   | 0          | 1          | 2          | 3          | 4          | 5          | 6          | 7          | 8          | 9          | :           | ,           | <           | =           | >           | ?           |
| \$40 (dez: 64)   | e          | А          | В          | с          | D          | Е          | F          | G          | н          | ı          | J           | к           | L           | н           | N           | 0           |
| \$50 (dez: 80)   | Р          | Q          | R          | s          | т          | u          | v          | н          | 8          | ¥          | z           | С           | `           | 3           | •           | -           |
| \$60 (dez: 96)   | · ·        | a          | ь          | c          | d          | e          | f          | 9          | h          | i          | j           | k           | 1           | •           | n           | ۰           |
| \$70 (dez: 112)  | Р          | q          | r          | s          | t          | u          | v          |            | x          | y          | z           | ſ           | ı           | 3           | 4           | ٥           |
| \$80 (dez: 128)  | ε          | ü          |            |            | 39         |            |            |            |            |            |             |             |             |             | Ä           |             |
| \$90 (dez: 144)  |            |            |            |            | 8          |            |            |            |            | ŏ          | ü           |             |             |             | β           |             |

ASCII codes for monospaced fonts 1 and 2

| + Lower<br>Upper | \$0<br>(0) | \$1<br>(1) | \$2<br>(2)  | \$3<br>(3) | \$4<br>(4) | \$5<br>(5) | \$6<br>(6) | \$7<br>(7) | \$8<br>(8) | \$9<br>(9) | \$A<br>(10) | \$B<br>(11) | \$C<br>(12) | \$D<br>(13) | \$E<br>(14) | \$F<br>(15) |
|------------------|------------|------------|-------------|------------|------------|------------|------------|------------|------------|------------|-------------|-------------|-------------|-------------|-------------|-------------|
| \$20 (dez: 32)   | (-)        | į.         | II          | #          | \$         | Z.         | &          | ı          | (          | )          | *           | +           | ,           | -           |             | 7           |
| \$30 (dez: 48)   | 0          | 1          | 2           | 3          | 4          | 5          | 6          | 7          | 8          | 9          | :           | ;           | <           | =           | >           | ?           |
| \$40 (dez: 64)   | 0          | A          | В           | C          | D          | Е          | F          | G          | Н          | I          | J           | K           | L           | М           | N           | 0           |
| \$50 (dez: 80)   | P          | Q          | R           | S          | Т          | U          | Ų          | M          | X          | Y          | Z           | [           | ١           | 1           | ٨           | _           |
| \$60 (dez: 96)   | `          | a          | b           | С          | d          | e          | f          | g          | h          | i          | j           | k           | 1           | m           | n           | 0           |
| \$70 (dez: 112)  | р          | q          | г           | s          | t          | u          | V          | М          | x          | y          | z           | {           | I           | }           | ٧           | Δ           |
| \$80 (dez: 128)  | €          | ü          | é           | â          | ä          | à          | å          | Ç          | ê          | ë          | è           | ï           | î           | ì           | Ä           | Å           |
| \$90 (dez: 144)  | É          | æ          | Æ           | ô          | ö          | ò          | û          | ù          | ÿ          | ö          | Ü           | ¢           | £           | ¥           | β           | f           |
| \$A0 (dez: 160)  | á          | í          | ó           | ú          | ñ          | Ñ          | <u>a</u>   | ō          | i          | r          | 7           | 纟           | 占           | i           | «           | >>          |
| \$B0 (dez: 176)  |            |            |             |            |            |            |            |            |            |            |             |             |             |             |             |             |
| \$C0 (dez: 192)  |            |            |             |            |            |            |            |            |            |            |             |             |             |             |             |             |
| \$D0 (dez: 208)  |            |            |             |            |            |            |            |            |            |            |             |             |             |             |             |             |
| \$E0 (dez: 224)  | α          | β          | Γ           | π          | Σ          | σ          | Д          | τ          | Φ          | 8          | Ω           | δ           | Ф           | ф           | Ε           | Π           |
| \$F0 (dez: 240)  | =          | ±          | <u>&gt;</u> | ≤          | ſ          | J          | ÷          | я          | 0          | •          | •           | ſ.          | n           | 2           | 3           | -           |

ASCII codes for monospaced fonts 3 - 6

### **TYPING EXAMPLE**

This hardcopy shows all 13 built-in fonts

| Schriftprobe wit Font9x6 Schriftprobe mit Font5x6 Schriftprobe mit Font6x8 |
|----------------------------------------------------------------------------|
| Schriftprobe mit Font7x12 Schriftprobe mit Font8x8                         |
| Schriftprobe mit Font8x16                                                  |
| Schriftprobe mit Geneva 12                                                 |
| Schriftprobe mit Chicago 16                                                |
| Schrift Times 20                                                           |
| Schrift Times 26                                                           |
|                                                                            |
| Schrift Swiss 28                                                           |

| + Lower<br>Upper | \$0<br>(0) | \$1<br>(1) | \$2<br>(2) | \$3<br>(3) | \$4<br>(4) | \$5<br>(5) | \$6<br>(6) | \$7<br>(7) | \$8<br>(8) | \$9<br>(9) | \$A<br>(10) | \$B<br>(11) | \$C<br>(12) | \$D<br>(13) | \$E<br>(14) | \$F<br>(15) |
|------------------|------------|------------|------------|------------|------------|------------|------------|------------|------------|------------|-------------|-------------|-------------|-------------|-------------|-------------|
| \$20 (dez: 32)   |            | ļ          | Ш          | #          | \$         | %          | &          | ,          | (          | )          | *           | +           | ,           | 1           |             | /           |
| \$30 (dez: 48)   | 0          | 1          | 2          | 3          | 4          | 5          | 6          | 7          | 8          | 9          | :           |             | <           | =           | >           | ?           |
| \$40 (dez: 64)   | @          | Α          | В          | С          | D          | Е          | F          | G          | Н          |            | J           | K           | L           | М           | N           | 0           |
| \$50 (dez: 80)   | Р          | Q          | R          | S          | Т          | U          | ٧          | W          | Χ          | Υ          | Z           | [           | \           | ]           | ^           | _           |
| \$60 (dez: 96)   |            | а          | b          | С          | d          | е          | f          | g          | h          | i          | j           | k           | 1           | m           | n           | 0           |
| \$70 (dez: 112)  | р          | q          | r          | S          | t          | u          | ٧          | W          | Χ          | у          | Z           | {           |             | }           | 2           | Δ           |
| \$80 (dez: 128)  | €          | ü          | é          | â          | ä          | à          | å          | Ç          | ê          | ë          | è           | ï           | î           | ì           | Ä           | Å           |
| \$90 (dez: 144)  | É          | æ          | Æ          | ô          | ö          | ò          | û          | ù          | ÿ          | Ö          | Ü           |             |             |             |             |             |
| \$A0 (dez: 160)  | á          | ĺ          | ó          | ú          | ñ          | Ñ          | <u>a</u>   | <u>o</u>   |            |            |             |             |             |             |             |             |
| \$B0 (dez: 176)  |            |            |            |            |            |            |            |            |            |            |             |             |             |             |             |             |
| \$C0 (dez: 192)  |            |            |            |            |            |            |            |            |            |            |             |             |             |             |             |             |
| \$D0 (dez: 208)  |            |            |            |            |            |            |            |            |            |            |             |             |             |             |             |             |
| \$E0 (dez: 224)  |            | ß          |            |            |            |            |            |            |            |            |             |             |             |             |             |             |
| \$F0 (dez: 240)  |            |            |            |            |            |            |            |            | ٥          |            |             |             |             |             |             |             |

ASCII codes for proportional fonts 17 - 22

| + Lower<br>Upper | \$0<br>(0) | \$1<br>(1) | \$2<br>(2) | \$3<br>(3) | \$4<br>(4) | \$5<br>(5) | \$6<br>(6) | \$7<br>(7) | \$8<br>(8) | \$9<br>(9) | \$A<br>(10) | \$B<br>(11) | \$C<br>(12) | \$D<br>(13) | \$E<br>(14) | \$F<br>(15) |
|------------------|------------|------------|------------|------------|------------|------------|------------|------------|------------|------------|-------------|-------------|-------------|-------------|-------------|-------------|
| \$20 (dez: 32)   |            |            |            |            |            |            |            |            |            |            |             | +           | •           | •           | •           |             |
| \$30 (dez: 48)   | 0          | 1          | 2          | 3          | 4          | 5          | 6          | 7          | 8          | 9          | •           |             |             |             |             |             |

ASCII codes for font 23 (BigZif57)

### **ELECTRONIC ASSEMBLY**

### **COLORS**

EA KIT320F-8 is able to work with 16 colors (0..15) used for text and graphic output functions. Color no. 64=transparten is special and can be used for background of character e.g. That means that for placing a character no rectangular field will be deleted around the character itself.

The sensless combination of transparent background and

transparent background and transparent foreground is used to invert all dots (=complementary). Two times inverted will end same as action was started (original drawing is restored).

| 8         1       9         2       18         3       11         4       12         5       13         6       14         7       15 | EA | KIT320F-8 Farben |
|----------------------------------------------------------------------------------------------------|----|------------------|
| 2                                                                                                    | 0  | 8                |
| 3     11       4     12       5     13       6     14                                                                                 | 1  | 9                |
| 4 12 13 13 14 14 14 15 15 16 17 18 18 18 18 18 18 18 18 18 18 18 18 18                                                                | 2  | 10               |
| 5 13 14 14 14 15 15 15 15 15 15 15 15 15 15 15 15 15                                                                                  | 3  | 11               |
| 6 14                                                                                                    | 4  | 12               |
|                                                                                                    | 5  | 13               |
| 7 15                                                                                                    | 6  | 14               |
|                                                                                                    | 7  | 15               |

|    | Colors       |
|----|--------------|
| No | Name         |
| 0  | Black        |
| 1  | Blue         |
| 2  | Red          |
| 3  | Green        |
| 4  | Magenta      |
| 5  | Cyan         |
| 6  | Yellow       |
| 7  | White        |
| 8  | Dark Gray    |
| 9  | Orange       |
| 10 | Pink         |
| 11 |              |
| 12 |              |
| 13 | Yellow/Green |
| 14 | Light Blue   |
| 15 | Light Gray   |
| 64 | Transparent  |
|    |              |

### **COLOR ATTRIBUTES**

There are 3 different attributes for all colors. Just add attribute value to color value. Please note that only one attribute can be added to color value!

|       | Color attribu | utes (add to color value)                                                 |
|-------|---------------|---------------------------------------------------------------------------|
| Value | Name          | Description                                                               |
| + 0   | no attribute  |                                                                           |
| + 16  | SOLID         | Color will never be inverted                                              |
| + 32  | BLINKINVERS   | Color will blink invers. Color for invers will be set by command 'ESC QE' |
| + 48  | BLINKONOFF    | color will blink ON/OFF. Color for OFF will be set by command 'ESC QF'    |

Please find below some examples to write the letter "A" onto a fixed background:

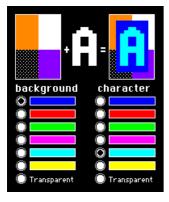

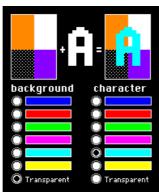

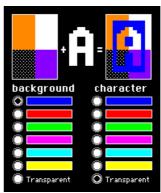

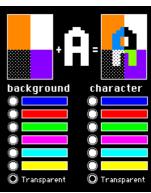

#### **PATTERN**

A pattern type (pat = 1..16) can be set as a parameter with some commands. In this way, rectangular

areas, bar graphs and even texts can be linked to different patterns and displayed.

Some more own pattern can be defined via text editor and flashed by KITcomp.exe

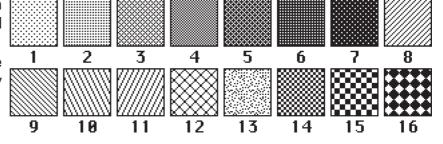

### **ELECTRONIC ASSEMBLY**

#### **PARAMETERS**

The graphics kit can be programmed by means of various integrated commands. Each command begins with ESC followed by one or two command letters and then some parameters. There are two ways to encode parameters:

#### 1. ASCII Mode

- Escape code is '#' (hex: \$23, dez: 35).
- Command letter will follow directly.
- Parameter will be expected as ASCII codes with separation like ','
- Strings (text) will be transmitted without any question mark " but terminated by CR (hex: \$0D) or LF (hex: \$0A).

### 2. Binäry Mode

- Escape code is ESC (hex: \$1B, dez: 27).
- Command letter will follow directly.
- Coordinates xx and yy will follow binary (16 bit, starting with LOW byte and then HIGH byte.
- All other parameter are binary 8 bit.
- Strings (text) will be put between two question marks " and terminated by CR (hex: \$0D) or LF (hex: \$0A) or NUL (hex: \$00)

In binary mode there must be no separation codes like ',', ' ' or ';'. Commands do not need any **terminating byte** like Carrige Return (except "place a string": \$00).

#### PROGRAMMING EXAMPLE

The following table shows an example in which the string "Test" is output left justified at coordinate 117 / 32.

| Example          | Codes can be output in ASCII me                                                | ode               |
|------------------|--------------------------------------------------------------------------------|-------------------|
| for terminal.exe | #ZL117, 32,Test                                                                | <return></return> |
| for Turbo-Pascal | write(aux, '#ZL117, 32,Test', chr(13) );                                       |                   |
| for 'C'          | fprintf(stdaux, "#ZL%d,%d,%s\x0D", 117, 32, "Test")                            | ·<br>1            |
| for Q-Basic      | OPEN "COM1:9600,N,8,1,BIN" FOR RANDOM AS # PRINT #1,"#ZL117,32,Test"+CHR\$(13) | 1                 |

| Example          |          | Codes can be output in binary mode                                                                                         |      |      |      |      |      |      |      |      |      |      |  |
|------------------|----------|----------------------------------------------------------------------------------------------------|------|------|------|------|------|------|------|------|------|------|--|
| in ASCII         | ESC      | ESC Z L u NUL space NUL T e s t NUL                                                                                        |      |      |      |      |      |      |      |      |      |      |  |
| in Hex           | \$1B     | \$5A                                                                                                    | \$4C | \$75 | \$00 | \$20 | \$00 | \$54 | \$65 | \$73 | \$74 | \$00 |  |
| in Decimal       | 27       | 27 90 76 117 0 32 0 84 101 115 116 0                                                                                       |      |      |      |      |      |      |      |      |      |      |  |
| for Turbo-Pascal | write(a  | vrite(aux, chr(27), 'Z', 'L', chr(117), chr(0), chr(32), chr(0), 'Test', chr(0));                                          |      |      |      |      |      |      |      |      |      |      |  |
| for 'C'          | fprintf( | printf(stdaux, "\x1BZL%c%c%c%c%s\x00", 117, 0, 32, 0, "Test");                                                             |      |      |      |      |      |      |      |      |      |      |  |
| for Q-Basic      |          | DPEN "COM1:9600,N,8,1,BIN" FOR RANDOM AS #1 PRINT #1,CHR\$(27)+"ZL"+CHR\$(117)+CHR\$(0)+CHR\$(32)+CHR\$(0)+"Test"+CHR\$(0) |      |      |      |      |      |      |      |      |      |      |  |

### **ELECTRONIC ASSEMBLY**

### **TERMINAL MODE**

After power-on a cursor flashes at the top left corner and display is ready to receive some data. All ASCII codes will be displays with terminal function (excetion: CR,LF,FF,ESC,'#'). Linefeed will be done automatically or by command 'LF' (\$0A). If terminal window is full, text will scroll. Code 'FF' (Formfeed, \$0C) clears window and places cursor to the top left.

Size of window can be set by command 'ESC TW'.

**Attention:** Graphic commands are able to draw inside terminal window. For example 'ESC DL' will delete terminal window, too.

Character '#' will be used as Escape code and cannot be displayed direct in terminal mode. To show this code, just send it double like '##'.

|                                 |      |   | E/ | \ KI                                                        | T32   | 0F-8: C    | om                                                            | mand table for terminal mode                                                                                                    | nach   |
|---------------------------------|------|---|----|-------------------------------------------------------------|-------|------------|---------------------------------------------------------------|----------------------------------------------------------------------------------------------------|--------|
| Command                         |      |   |    | Со                                                          | des   |            |                                                               | Remarks                                                                                                    | Reset  |
|                                 |      |   |    |                                                             |       |            | Com                                                           | mands for terminal mode                                                                                                    |        |
| FF: Form feed (dec:12)          | ^L   |   |    |                                                             |       |            |                                                               | The contents of the terminal area are deleted and the cursor is placed at pos. (1,1)                                                                                                    |        |
| CR: carriage return (d:13)      | ^M   |   |    |                                                             |       |            |                                                               | Cursor to the beginning of the line on the extreme left                                                                                                    |        |
| LF: line feed (dec:10)          | ^J   |   |    |                                                             |       |            |                                                               | Cursor is set to the next line                                                                                                    |        |
| Position cursor                 |      |   | Р  | n1                                                          | n2    |            |                                                               | n1=column; n2=line; origin upper-left corner (1,1)                                                                                                    | 1,1    |
| Save cursor position            |      |   | S  |                                                             |       |            |                                                               | saves current cursor position                                                                                                    |        |
| Restore cursor position         |      |   | R  |                                                             |       |            |                                                               | plces cursor to saved position                                                                                                    |        |
| Cursor on/off                   | ESC  | _ | С  | n1                                                          |       |            |                                                               | n1=0: Cursor is invisible; n1=1: Cursor flashes;                                                                                                    | 1      |
| Terminal mode                   | ESC  |   | М  | n1                                                          |       |            |                                                               | n1=0: Clear mode; n1=1: Overwrite mode; n1=2: Scroll mode                                                                                                    | 2      |
| Autom. line feed                | Z n1 |   |    | The automatic line feed is switched on (n1=1) or off (n1=0) | 1     |            |                                                               |                                                                                                    |        |
| Terminal invisible              |      |   | Α  |                                                             |       |            | Terminal display not visible; outputs continue to be executed |                                                                                                    |        |
| Terminal visible                |      |   | Е  |                                                             |       |            |                                                               | Terminal display is visible again;                                                                                                    | On     |
|                                 |      |   |    |                                                             |       |            | Re                                                            | direct terminal outputs                                                                                                    | _      |
| Suppress terminal               |      |   | Ν  |                                                             |       |            |                                                               | ASCII characters,FF,CR,LF are suppressed. Commands (ESC T) are executed                                                                                                    |        |
| Terminal output internal        | ESC  | Т | I  |                                                             |       |            |                                                               | All terminal outputs/commands affect the internal terminal of the EA KIT320F-8                                                                                                    | Intern |
| Terminal output external        |      |   | Χ  |                                                             |       |            |                                                               | All terminal outputs/commands affect the external dot-matrix module                                                                                                    |        |
|                                 |      |   |    |                                                             |       | S          | ettin                                                         | gs for the internal terminal                                                                                                    |        |
| Set terminal color              | ESC  | F | Т  | fg                                                          | bg    |            |                                                               | Preset color for terminal mode: fg= foreground color; bg= background color                                                                                                    | 7/0    |
| Set font                        |      |   | F  | no                                                          |       |            |                                                               | Set font no=16 for terminal mode (monospaced fonts only)                                                                                                    | 5      |
| Add. line spacing               |      |   | Υ  | n1                                                          |       |            |                                                               | n1 pixels are defined additionally for the current font as the line spacing                                                                                                    |        |
| Define window                   | ESC  | Т | W  | xx1                                                         | уу1   | xx2 yy2    | w                                                             | The terminal output is executed only within the window from xx1,yy1 (=upper-left corner) to xx2,yy2 (=lower-right corner); xx=0319; yy=0239; w=angle (0=0°; 1=90°; 2=180°; 3=270 of the terminal display | 031    |
|                                 |      |   |    | Set                                                         | tings | for the ex | xtern                                                         | al dot-matrix module (optionally to J6 or J7)                                                                                                    |        |
| Initialize dot-matrix<br>module | ESC  | Т | D  | n1                                                          | n2    |            |                                                               | Initialize an external dot-matrix display (HD44780 compatible) - n1 = number of characters n2 = number of lines                                                                                          |        |

### **ELECTRONIC ASSEMBLY**

### **ALL COMMANDS AT A GLANCE**

The following command tables will give an overview of all built-in functions of EA KIT320F-8. After power-on or reset, some functions are set to a particular value (see last column 'After reset' in table). Please not that all the settings can be overwritten by creating a power-on macro.

|                                                    |          |     |        |       | EΑ   | KIT      | 320  | F-8   | : Command table 1                                                                                                    | After |
|----------------------------------------------------|----------|-----|--------|-------|------|----------|------|-------|----------------------------------------------------------------------------------------------------|-------|
| Command                                            | Coc      | les |        |       |      |          |      |       | Remarks                                                                                                    | reset |
|                                                    |          |     |        |       | Dis  | play     | com  | man   | ds (effect on the entire display)                                                                                                    |       |
| Set display color                                  | ESC      | F   | D      | fg    | bg   |          |      |       | Defines color for display and areas: fg=foreground color; bg=background color                                                                                   | 7     |
| Delete display                                     |          |     | L      |       |      |          |      |       | Delete display contents (all pixels to background color)                                                                                                    |       |
| Fill display                                       |          |     | S      |       |      |          |      |       | Fill display contents (all pixels to foreground color)                                                                                                    |       |
| Fill display with color                            |          |     | F      | СО    |      |          |      |       | Fill complete display content with color co                                                                                                    |       |
| Invert display                                     |          | _   | - 1    |       |      |          |      |       | Invert display content (all colors without SOLID attribute)                                                                                                    |       |
| Switch display off                                 | ESC      | D   | Α      |       |      |          |      |       | Display contents become invisible but are retained, commands continue to be possil                                                                              | le    |
| Switch display on                                  |          |     | Е      |       |      |          |      |       | Display contents become visible again                                                                                                    | On    |
| Dianlay un data                                    |          |     | ١      | 4     |      |          |      |       | n1=0: Display outputs are no longer visible (but continue to be executed)                                                                                       | ,     |
| Display update                                     |          |     | U      | n1    |      |          |      |       | n1=1: Display outputs are visible immediately n1=2: Refresh display contents (previous outputs become visible)                                                  | 1     |
|                                                    | !        |     | !      |       | R    | echt     | ecki | ae B  | ereiche verändern / zeichnen                                                                                                    |       |
| Delete area                                        | 1        |     | L      | xx1   | yy1  | xx2      |      |       | Delete an area from xx1,yy1 to xx2,yy2 (fill with background color)                                                                                             |       |
| Fill area                                          | 1        |     | S      | xx1   | yy1  | xx2      |      |       | Fill an area from xx1,yy1 to xx2,yy2 (fill with foreground color)                                                                                               |       |
| Fill area with color                               | ESC      | R   | F      | xx1   | yy1  |          | yy2  | со    | Fill an area from xx1,yy1 to xx2,yy2 with color co                                                                                                    |       |
| Invert area                                        |          |     |        | xx1   | yy1  | xx2      | yy2  |       | Invert an area from xx1,yy1 to xx2,yy2 (all colors except those with SOLID attribute)                                                                           |       |
| Area with fill pattern                             |          |     | М      | xx1   | yy1  |          | yy2  | n1    | Draw an area from xx1,yy1 to xx2,yy2 with pattern n1 (uses display colors)                                                                                      |       |
| Set colors for box comand                          |          | F   | 0      | fg    | bg   | fc       | ,,   |       | fg=foreground color; bg=pattern and background color; fc=color for frame                                                                                        | 7,0,7 |
| Draw box                                           | ESC      | R   | 0      | xx1   | yy1  | xx2      | yy2  | n1    | Draw a rectangle xx1,yy1 to xx2,yy2 with fill pattern n1                                                                                                    |       |
| Set color for frame                                |          | F   | R      | f1    | f2   | f3       | f4   |       | Frame segments: f1=edges; f2=frame outside; f3=frame inside; f4=filling                                                                                         | 7070  |
| Draw frame box                                     | ESC      | R   | Т      | xx1   | yy1  | xx2      | yy2  | n1    | Draw a frame box of the type n1 from xx1,yy1 to xx2,yy2                                                                                                    |       |
|                                                    | •        |     |        |       |      |          | Dra  | w st  | raight lines and points                                                                                                    |       |
| Set color for lines                                | ESC      | F   | G      | fg    | bg   |          |      |       | Colors: fg = color for line; bg = pattern background                                                                                                    | 7,64  |
| Draw rectangle                                     |          |     | R      | xx1   | yy1  | xx2      | yy2  |       | Draw four straight lines as a rectangle from xx1,yy1 to xx2,yy2                                                                                                 |       |
| Draw straight line                                 |          |     | D      | xx1   | yy1  | xx2      | yy2  |       | Draw straight line from xx1,yy1 to xx2,yy2                                                                                                    |       |
| Continue straight line                             |          |     | W      | xx1   | yy1  |          |      |       | Draw a straight line from last end point to xx1, yy1                                                                                                    | 0     |
| Draw point                                         | ESC      | G   | Р      | xx1   | yy1  |          |      |       | Set one point at coordinates xx1, yy1                                                                                                    |       |
| Point size/line thickness                          |          |     | Z      | n1    | n2   |          |      |       | n1 = X point size (115); n2 = Y point size (115);                                                                                                    | 1,1   |
| Pattern                                            | Ī        |     | М      | n1    |      |          |      |       | Set straight line/point pattern no. n1; 0 = do not use pattern                                                                                                  | 0     |
|                                                    |          |     |        |       |      |          | Com  | and   | s for outputting strings                                                                                                    |       |
| Set text color                                     | ESC      | F   | Z      | fg    | bg   |          |      |       | Color for string and character: fg = text color; bg = background color                                                                                          | 7     |
| Outnot atring L. laft                              |          |     |        |       | Ť    |          |      | l     | A string () is output to xx1,yy1. 'NUL' (\$00), 'LF' (\$0A) or 'CR' (\$0D) = end of string                                                                      | :     |
| Output string L: left<br>justified, C: centered R: |          |     | L      | - vv1 | va.4 | text     | NUL  |       | several lines are separated by the character ' ' (\$7C);;                                                                                                    | ľ     |
| right justified                                    |          |     | С      | xx1   | yy1  |          |      |       | text between two '~' (\$7E) characters flashes on/off;                                                                                                    |       |
| · ,                                                | -        | Z   | R      |       | ₩    |          |      |       | text between two '@' (\$40) characters flashes inversely;                                                                                                    | -     |
| Set font                                           | ESC      |     | F      | n1    |      | 1        |      |       | Set font with the number n1 (123)                                                                                                    | 5     |
| Font zoom factor                                   | 1        |     | Z      | n1    | n2   | <u> </u> |      |       | n1 = X zoom factor (1x8x); n2 = Y zoom factor (1x8x)                                                                                                    | 1,1   |
| Add. line spacing Text angle                       |          |     | Y<br>W | n1    |      |          |      |       | Insert n1 pixels between two lines of text as additional line spacing                                                                                           | 0     |
| o .                                                |          |     |        | n1    |      |          |      |       | Text output angle: n1=0: 0°; n1=1: 90°; n1=2: 180°; n1=3: 270°;                                                                                                 | _     |
| Text pattern                                       | ESC      | Z   | M      | n1    | Щ.   | ext      |      |       | Link text with pattern no. n1; 0 = do not link text with pattern  Command for outputting a string in a macro to the terminal                                    | 0     |
| String for terminal                                | ESC      |     | ļ !    |       | - '  | .ехі     |      | :4.00 | 1 0 0                                                                                                    |       |
|                                                    | 1        |     | 1      |       | i    | i        |      |       | p image commands<br>Load an image to xx1,yy1; see EA DISK320F for image structure and image data, us                                                            |       |
| Load image                                         |          |     | L      | xx1   | yy1  | d        | lata | -     | BMP2BH7.EXE to convert from *.BMP                                                                                                    | se .  |
| Load internal image                                | ESC      | U   | I      | xx1   | yy1  | no       |      |       | Load internal image with the no. (0255) from FLASH-PROM to xx1,yy1                                                                                              |       |
| Send hard copy                                     | 1        |     | Н      |       |      |          |      |       | A full image is requested in Windows BMP format. The image header is sent first via                                                                             |       |
| Зена нага сору                                     |          |     | П      |       |      |          |      |       | RS232, followed by the actual image data (77878 bytes).                                                                                                    |       |
| _                                                  |          |     | 1      |       |      | Co       | mma  | ınds  | for monochrome bitmaps                                                                                                    |       |
| Set bitmap colors                                  | ESC      | F   | U      | fg    | bg   |          |      |       | painting color for monchrome bitmaps fg = foreground color; bg = background color                                                                               | 7,0   |
| Image zoom factor                                  | 1        |     | Z      | n1    | n2   |          |      |       | n1 = X zoom factor (1x8x); n2 = Y zoom factor (1x8x)                                                                                                    | 1,1   |
| lmage angle                                        | ESC      | U   | W      | n1    | ļ    |          |      |       | Output angle: n1=0: 0°; n1=1: 90°; n1=2: 180°; n1=3: 270°;                                                                                                    | 0     |
| lmage pattern                                      | <u> </u> |     | М      | n1    |      |          |      |       | Link image with pattern no. n1; 0 = do not link image with pattern                                                                                              | 0     |
|                                                    |          |     | 1      |       |      | omn      | nand | s fo  | r colored bitmaps (16 colors)                                                                                                    |       |
| Attribut for colored bitmap                        |          |     | Α      | n1    |      |          |      |       | n1=0 no attribute for colored bitmaps; n1=16 bitmap is non ivertable (SOLID)<br>n1=32 itmap is blinking On/Off; n1=48 bitmap is blinking invers                 | 16    |
| Set color palette                                  | ESC      | U   | Р      | n1    |      | _        |      |       | n1=0: no palette will be used; colors are internal 015 like defined on page 13<br>3 different palettes n1=13 can be used for 3 bitmaps with individual palettes | 1     |
| Transparency for bitmap                            |          |     | Т      | n1    |      |          | -    | -     | n1=0 show picture with all 16 colors (rectangular); n1=1 color of the first dot at top le                                                                       | t o   |

# COLOR EA KIT320F-8 ELECTRONIC ASSEMBLY

|                                       |     |    |                  |          | E    | <u>A KI</u>     | T32     | <u>0</u> F | -8: Command table 2                                                                                                    | After                                                                                                    |   |
|---------------------------------------|-----|----|------------------|----------|------|-----------------|---------|------------|----------------------------------------------------------------------------------------------------|----------------------------------------------------------------------------------------------------|---|
| Command                               | Cod | es |                  |          |      |                 |         |            | Remarks                                                                                                    | reset                                                                                                    |   |
|                                       |     |    |                  |          |      |                 |         | В          | ar graph commands                                                                                                    |                                                                                                    |   |
| Set color for bargraph                | ESC | F  | В                | fg       | bg   | fc              |         |            | colors: fg = foreground; bg = background; fc = color for frame                                                                                                    | 7,0,7                                                                                                    |   |
| Define bar graph                      |     |    | R<br>L<br>O<br>U | n1       | xx1  | yy1 :           | xx2 y   | y2         | befine bar graph to L(eft), R(ight), O(ben) (up), U(nten) (down) with the "nr" n1. xx1,yy1,xx2,yy2 form the rectangle enclosing the bar graph. sv, ev are the values for 0% and 100%. Type=0: bar; type=1: bar in rectangle; pat=bar pattern type=2: line; type=3: line in rectangle; pat= line width                                                                       | No<br>bar<br>define                                                                                                    |   |
| Update bar graph                      | ESC | В  | Α                | no       | valu |                 |         |            | Set and draw the bar graph with the number no to the new user "value."                                                                                                    |                                                                                                    |   |
| Draw new bar graph                    |     |    | Z                | no       |      |                 |         |            | Draw the bar graph with the number no completely                                                                                                    |                                                                                                    |   |
| Send bar graph value  Delete bargraph |     |    | S                | no<br>n1 | n2   |                 |         |            | Send the current value of bar graph no.on the serial interface Undefine bargraph no. n1. If bargraph was defined as an analogue ouch input, even this touch field will be cleared                                                                                                    |                                                                                                    |   |
| 3 1                                   |     |    |                  |          |      |                 |         |            | n2=0: Bar keeps visible; n2=1: Bar will be overwrtten with background color                                                                                                    |                                                                                                    |   |
|                                       |     |    |                  |          |      | Clipb           | oard    | СО         | mmands (buffer for image areas)                                                                                                    |                                                                                                    |   |
| Select clipboard no.                  |     |    | N                | no       |      |                 |         |            | 2 clipboards are available, the current clipboard is selected with no= (1,2).                                                                                                    | 1,blar                                                                                                    |   |
| Save display contents                 | _   |    | В                |          |      |                 |         |            | The entire contents of the display are copied to the clipboard as an image area                                                                                                    |                                                                                                    |   |
| Save area                             | _   |    | S                | xx1      | yy1  | xx2             | уу2     |            | The image area from xx1,yy1 to xx2,yy2 is copied to the clipboard                                                                                                    |                                                                                                    |   |
| Restore area                          | ESC | С  | R                |          | i .  | i               |         |            | The image area on the clipboard is copied back its original position in the display                                                                                                    |                                                                                                    |   |
| Copy area                             | _   |    | K                | xx1      | yy1  |                 |         |            | The image area on the clipboard is copied to xx1,yy1 in the display                                                                                                    |                                                                                                    |   |
| Restore color palette                 |     |    |                  | Р        | n1   |                 |         |            |                                                                                                    | n1=0: palette will not be resored<br>n1=1: palette will always be restored<br>n1=2: palette will be resored for full bitmap (320x240 dots) only | 2 |
|                                       |     |    |                  |          |      | ļ               | Flash   | ing        | area commands / attributes                                                                                                    |                                                                                                    |   |
| Flashing time                         |     |    | Z                | n1       |      |                 |         |            | Set the flashing time n1= 115 in 1/10s; 0=deactivate flashing function                                                                                                    | 6                                                                                                    |   |
| Blink attribute On / Off              |     |    | 0                | xx1      | yy1  | xx2             | уу2     |            | Set blink area (on/off) for xx1,yy1 to xx2,yy2 (Attribute BLINKONOFF)                                                                                                    |                                                                                                    |   |
| Blink color for Off                   |     |    | F                | bg       |      |                 |         |            | Set background color for on/off blinking                                                                                                    |                                                                                                    |   |
| Blink attribute inverting             |     | Q  | I                | xx1      | yy1  | xx2             | yy2     |            | Set blink area (invers) for xx1,yy1 to xx2,yy2 (Attribute BLINKINVERS)                                                                                                    |                                                                                                    |   |
| Blink color for inverting             | ESC |    | Е                | c1       | c2   |                 |         |            | color c1=015 will be defined as inverting color c2=015                                                                                                    |                                                                                                    |   |
| Attribute solid                       |     |    | S                | xx1      | yy1  |                 | уу2     |            | Set fixed area xx1,yy1 to xx2,yy2 which will not be inverted (Attribute SOLID)                                                                                                    |                                                                                                    |   |
| Clear attributes                      |     |    | L                | xx1      | yy1  | xx2             | уу2     |            | Clears all attributes BLINKONOFF, BLINKINVERS and SOLID for xx1,yy1 to xx2,yy2                                                                                                    |                                                                                                    |   |
| Rotate palette                        |     |    | R                | f1       | f2   | n1              | n2      |            | Color numbers from f1 to f2 (=015) within palette n1=03 will rotate with n2/10sec. spee (n2=0: stop rotation). Rotation will be done for colors with attribute SOLID only                                                                                                    | d                                                                                                    |   |
|                                       | _   | ı  |                  |          |      | 1               |         | Ме         | nu/pop-up commands                                                                                                    |                                                                                                    |   |
| Set colors for menu                   | ESC | F  | Ν                | fg       | bg   | fc              |         |            | fg = foreground; bg = background; fc = color for frame                                                                                                    | 7,0,7                                                                                                    |   |
| Set menu font                         |     |    | F                | no       |      |                 |         |            | Set font with the number no (123) for menu display                                                                                                    | 5                                                                                                    |   |
| Menu font zoom factor                 |     |    | Z                | n1       | n2   |                 |         |            | n1 = X zoom factor (1x8x); n2 = Y zoom factor (1x8x)                                                                                                    | 1,1                                                                                                    |   |
| Add. line spacing                     |     |    | Υ                | n1       |      |                 |         |            | Insert n1 pixels between two menu items as additional line spacing                                                                                                    |                                                                                                    |   |
| Menu angle                            | ESC | N  | W                | n1       |      |                 |         |            | Menu display angle: n1=0: 0°; n1=1: 90°; n1=2: 180°; n1=3: 270°;                                                                                                    | 0                                                                                                    |   |
| Automatic function for touch menu     |     |    | Т                | n1       |      |                 |         |            | n1=1: touch menu willopen automatically; n1=0:touch menu will not open automatically but<br>'ESC T 0' will be sent via RS-232/422 to host; aftre that touch menu can be opened with<br>comand 'ESC N T 2'                                                                                                    | 1                                                                                                    |   |
|                                       |     |    |                  |          | Men  | u/pop           | up c    | om         | mands (not for touch-controlled menu)                                                                                                    |                                                                                                    |   |
| Define menu and display               |     |    | D                | xx1      | yy1  | no <sup>t</sup> | ext<br> | IUL        | A menu is drawn as of the corner xx1,yy1 with the current menu font. no: currently inverted entry (e.g.: 1 = 1st entry) Text:= string with menu items. The different items are separated by the character    (\$7C,dec:124) (e.g. "item1 item2 item3"). The background of the menu saved automatically. If a menu is already defined, it is automatically canceled+deleted. |                                                                                                    |   |
| Next item                             | ESC | N  | N                |          |      | •               |         |            | The next item is inverted or remains at the end                                                                                                    |                                                                                                    |   |
| Previous item                         |     | IN | Р                |          |      |                 |         |            | The previous item is inverted or remains at the beginning                                                                                                    |                                                                                                    |   |
| End of menu/send                      |     |    | S                |          |      |                 |         |            | The menu is removed from the display and replaced with the original background. The                                                                                                    |                                                                                                    |   |
| End of menu/macro                     | 1   |    | М                | n1       |      |                 |         |            | current item is sent as a number (1n) (0=no menu displayed)  The menu is removed from the display and replaced with the original background. Menu macro n1 is called for item 1, menu macro nr+1 for entry 2, and so on                                                                                                    |                                                                                                    |   |
| End of menu/cancel                    |     | l  | Α                |          |      |                 |         |            | The menu is removed from the display and replaced with the original background                                                                                                    |                                                                                                    |   |

### **ELECTRONIC ASSEMBLY**

### **COMMANDS FOR TOUCH PANEL SUPPORT**

|                                                                      |     |    | E      | EA I     | CIT3                     | 320F        | -8:                                                            | Coı                                                                                                    | mm                                                                                                    | and         | ls f    | or                   | th                                                                                                    | e touch panel Aft                                                                                                    | fter             |  |
|----------------------------------------------------------------------|-----|----|--------|----------|--------------------------|-------------|----------------------------------------------------------------|----------------------------------------------------------------------------------------------------|----------------------------------------------------------------------------------------------------|-------------|---------|----------------------|----------------------------------------------------------------------------------------------------|----------------------------------------------------------------------------------------------------|------------------|--|
| Command                                                              | Cod | es |        |          |                          |             |                                                                |                                                                                                    | Ren                                                                                                    | -           | _       |                      |                                                                                                    |                                                                                                    | set              |  |
|                                                                      |     |    |        |          |                          |             |                                                                | -                                                                                                    | Touc                                                                                                    | h: D        | efin    | e ar                 | eas                                                                                                    | S                                                                                                    |                  |  |
| Define touch key (key remains depressed                              | ESC | Α  | С      | f1       | f2 dow up text code code |             |                                                                | NUL                                                                                                    | 'down code':(1-255) Return/touch macro when key presse<br>'up code': (1-255) Return/touch macro when key released                                                                                                    |             |         |                      | he area from xx1,yy1 to xx2,yy2 is defined as a key. nage no=1255 is loaded to xx1,yy2 and defined as a key. n code':(1-255) Return/touch macro when key pressed. |                                                                                                    |                  |  |
| as long as there is contact)                                         |     |    | Т      | xx1      | yy1                      | xx2         | yy2<br>dow                                                     | dow                                                                                                    | up<br>code<br>text                                                                                                    | text<br>    | NU      | JL <sup>'t</sup>     |                                                                                                    |                                                                                                    |                  |  |
|                                                                      |     |    | U      | xx1      | уу1                      | no          |                                                                | up<br>code                                                                                                    |                                                                                                    | NUL         |         | 'N                   |                                                                                                    |                                                                                                    |                  |  |
| Define touch switch (status of the switch toggles after each contact | ESC | А  | G      | f1       | f2                       | dow<br>code | up<br>code                                                     | text<br>                                                                                                    | NUL                                                                                                    |             |         | 'K<br>'J<br>'d<br>'u | (': Ti<br>': Im<br>lowr<br>ip co                                                                                                    | he touch fields f1 to f2 are defined for a switch. he area from xx1,yy1 to xx2,yy2 is defined as a switch. hage no. n1 is loaded to xx1,yy2 and defined as a switch. h code': (1-255) Return/touch macro when switched on. hode': (1-255) Return/touch macro when switched off. houp code = 0 on/off not reported).                                                                                                    | switch.<br>d on. |  |
| on/off)                                                              |     |    | K      | xx1      | уу1                      | xx2         | уу2                                                            | dow<br>code                                                                                                    | up<br>code                                                                                                    | text        | NU      | J∟ 'te               | ext´:                                                                                                    | A string that is centered with the current touch font in the touch key                                                                                                    |                  |  |
| ·<br>                                                                |     |    | J      | xx1      | yy1                      | n1          | dow<br>code                                                    | up<br>code                                                                                                    | text                                                                                                    | NUL         |         |                      | follows; multiline text is separated with the character ' ' (\$7C, dec: 124); 'NUL': (\$00) = end of string                                                       |                                                                                                    |                  |  |
| Define touch key with<br>menu function                               | ESC | Α  | М      | xx1      | уу1                      | xx2         | уу2                                                            | dow<br>code                                                                                                    | up<br>code                                                                                                    | mnu<br>code | tex<br> | IIV                  |                                                                                                    | The area from xx1,yy1 to xx2,yy2 is defined as a menu key. 'down code':(1-255) Return/touch macro when pressed.  'up Code':(1-255) Return/touch macro when menu canceled 'mnu Code':(1-255) Return/menu macro+(item no. 1) after selection of a menu item. (down/up code = 0 activation/cancellation of the menu not reported).  'text':= string with the menu key text and the menu items. The different items are separated by the character    (\$7C,dec:124) (e.g. "key item1 item2 item3". The key text is drawn with the current touch font and the menu items are drawn with the current menu font. The background of the menu is saved automatically. |                  |  |
| Define drawing area                                                  | ESC | Α  | D      | xx1      | yy1                      | xx2         | уу2                                                            | n1                                                                                                    | A drawing area is defined. You can then draw with a line width of n1 within the corner coordinates xx1,yy1 and xx2,yy2.                                                                                                    |             |         |                      |                                                                                                    |                                                                                                    |                  |  |
| Define free touch area                                               | ESC | Α  | Н      | xx1      | yy1                      | xx2         | уу2                                                            |                                                                                                    | A freely usable touch area is defined. Touch actions (down, up and drag) within the corner coordinates xx1,yy1 and xx2,yy2 are sent via RS232./RS422                                                                                                    |             |         |                      |                                                                                                    |                                                                                                    |                  |  |
| Set bargraph by touch                                                | ESC | Α  | В      | no       |                          | •           | •                                                              |                                                                                                    | The                                                                                                    | bar gı      | aph     | with                 | the                                                                                                    | e no=116 n1 is defined for input by touch panel.                                                                                                    |                  |  |
|                                                                      | 1   |    |        |          |                          | 1           |                                                                |                                                                                                    | To                                                                                                    | uch:        | sett    | ting                 | S                                                                                                    |                                                                                                    |                  |  |
| Set touch frame colors                                               | ESC | F  | Е      | f1       | f2                       | f3          | f4                                                             |                                                                                                    | f1=e                                                                                                    | dges;       | f2=f    | fram                 | e oı                                                                                                    | utside; f3=frame inside; f4=filling                                                                                                    |                  |  |
| Touch frame                                                          |     |    | Е      | n1       |                          |             |                                                                |                                                                                                    | The                                                                                                    | frame       | type    | e for                | the                                                                                                    | display of touch keys/switches is set with n1                                                                                                    | 1                |  |
| Touch key response                                                   |     |    | ı      | n1       |                          |             | Automatic inversion when touch key touched: n1=0=OFF; n1=1=ON; |                                                                                                    |                                                                                                    |             |         |                      |                                                                                                    |                                                                                                    | 1                |  |
| <u> </u>                                                             | -   |    | S      | n1       |                          |             |                                                                |                                                                                                    |                                                                                                    |             |         |                      |                                                                                                    | · · · · · · · · · · · · · · · · · · ·                                                                                                    | 1                |  |
| Invert touch key Query touch switch                                  | -   |    | N<br>X | Cod      |                          |             |                                                                |                                                                                                    | The touch key with the assigned return code is inverted manually  The status of the switch (off=0; on=1) is sent via the serial interface.                                                                                                    |             |         |                      |                                                                                                    |                                                                                                    |                  |  |
| Set touch switch                                                     | -   |    | P      |          | n1                       |             |                                                                |                                                                                                    | _                                                                                                    |             |         |                      |                                                                                                    |                                                                                                    |                  |  |
| Define radiogroup                                                    | ESC | Α  | R      | n1       |                          | 1           |                                                                |                                                                                                    | The status of the switch is changed by means of a command n1=0=off; n1=1=on.  Within a group only one single switch will be active; ret of them will be deactivated n1=0: next switch definitions will keep free of all groups n1=1255: next switch definitions will join to goup no. n1 |             |         |                      |                                                                                                    |                                                                                                    |                  |  |
| Delete touch area                                                    |     |    | L      | L Cod n1 |                          | 1           |                                                                | The touch area with the return code (code=0: all touch areas) is removed from the touch query. When n1=0, the area remains visible on the display; when n1=1, the area is delete from the display. |                                                                                                    |             |         |                      |                                                                                                    |                                                                                                    |                  |  |
|                                                                      |     |    | V      | xx1      | уу1                      | n1          |                                                                |                                                                                                    | area                                                                                                    | will be     | e ove   | erwr                 | itter                                                                                                    | ch area xx1,yy1 from touch query; n1=0: area stys visible; n1=1:  n with background color                                                                                                    |                  |  |
| Send bar value on/off                                                |     |    | Q      | n1       |                          |             |                                                                |                                                                                                    | Automatic transmission of a new bar graph value by touch input is deactivated (n1=0) or activated (n1=1)                                                                                                    |             |         |                      |                                                                                                    |                                                                                                    | 1                |  |
| Touch query on/off                                                   |     |    | Α      | n1       |                          |             |                                                                |                                                                                                    | •                                                                                                    |             | _       |                      |                                                                                                    | vated (n1=0) or activated (n1=1)                                                                                                    | 1                |  |
|                                                                      | 1   |    |        |          |                          |             |                                                                |                                                                                                    | I OU                                                                                                    | ch: L       | .abe    | ei to                | nt                                                                                                    | T e.                                                                                                    | a- 7             |  |
| Font color                                                           | ESC | F  | A      | fg       | bg                       |             |                                                                |                                                                                                    |                                                                                                    |             |         |                      |                                                                                                    | g. tg=foreground; bg=background color bg                                                                                                    | g=7<br>g=0       |  |
| Label font                                                           | -   |    | F 7    | no<br>n1 | r.0                      |             |                                                                |                                                                                                    | _                                                                                                    |             |         |                      |                                                                                                    | ,                                                                                                    | 5                |  |
| Label zoom factor<br>Add. line spacing                               | ESC | Α  | Z<br>Y | n1       | n2                       | 1           |                                                                |                                                                                                    |                                                                                                    |             |         |                      | •                                                                                                    | x8x); n2 = Y zoom factor (1x8x) en two lines of text as additional line spacing                                                                                                    | 1,1              |  |
|                                                                      |     |    | . Y    | n1       |                          |             |                                                                |                                                                                                    | INCAL                                                                                                    |             |         |                      |                                                                                                    |                                                                                                    |                  |  |

# **ELECTRONIC ASSEMBLY**

### COMMANDS FOR MACRO, PORT AND MISCELLANEOUS

| 0                          | 0 - 1 |    | A N       | 1113 | 201  | -6. C    | UIII                                                           | Ш   | ands for Macro, Port and Misc                                                                                                    | after<br>Rese  |  |                                                                                                    |  |
|----------------------------|-------|----|-----------|------|------|----------|----------------------------------------------------------------|-----|----------------------------------------------------------------------------------------------------|----------------|--|----------------------------------------------------------------------------------------------------|--|
| Command                    | Cod   | es |           |      |      |          |                                                                |     | Remarks                                                                                                    | Rese           |  |                                                                                                    |  |
|                            |       |    |           |      | 1    |          |                                                                |     | Macro commands                                                                                                    |                |  |                                                                                                    |  |
| Run macro                  |       |    | N         | no   |      |          |                                                                |     | Call the (normal) macro with the number no (0255) (max. 7 levels)                                                                                                    |                |  |                                                                                                    |  |
| Run touch macros           |       |    | Т         | no   |      |          |                                                                |     | Call the touch macro with the number no (0255) (max. 7 levels)                                                                                                    |                |  |                                                                                                    |  |
| Run port macro             |       |    | Р         | no   |      |          |                                                                |     | Call the port macro with the number no (0255) (max. 7 levels)                                                                                                    |                |  |                                                                                                    |  |
| Run bit macro              | ESC   | М  | В         | no   |      |          |                                                                |     | Call the bit macro with the number no (116) (max. 7 levels)                                                                                                    |                |  |                                                                                                    |  |
| Run menu macro             |       |    | М         | no   |      |          |                                                                |     | Call the menu macro with the number no (0255) (max. 7 levels)                                                                                                    |                |  |                                                                                                    |  |
| Run matrix macro           |       |    | Х         | no   |      |          |                                                                |     | Call the matrix macro with the number no (064) (max. 7 levels)                                                                                                    |                |  |                                                                                                    |  |
| Run analogue macro         |       |    | V         | no   |      |          |                                                                |     | Call the analogue macro with the number no (019) (max. 7 levels)                                                                                                    |                |  |                                                                                                    |  |
| Run process macro          |       |    | С         | no   |      |          |                                                                |     | Call the process macro with the number no (0255) (max. 7 levels)                                                                                                    |                |  |                                                                                                    |  |
| Inhibit macro              | ESC   | М  | L type n1 |      |      | n2       |                                                                |     | Inhibit macro execution for type='N','T','P','B','M','X','V' or 'C' (type='A' alle types) will be inhibited from no. n1 to n2 (no longer executed)                                                                                    | <u> </u>       |  |                                                                                                    |  |
| Enable macro               |       |    | U         | type | n1   | n2       |                                                                |     | Enables macro execution for type='N','T','P','B','M','X','V' or 'C' (type='A' alle types) from non 1 to n2                                                                                                    | D              |  |                                                                                                    |  |
|                            |       |    |           |      |      |          |                                                                | Aut | omatic (normal-) macro                                                                                                    |                |  |                                                                                                    |  |
| Macro execution with delay |       |    | G         | no   | n2   |          |                                                                |     | Normal macro with no=0255 will be executed after n2/10sec.<br>Execution will be interrupted by other commands (via RS-232,/RS422 Touch-, Port-, Bit-, Matrix macro)                                                                   |                |  |                                                                                                    |  |
| Run autom. macros once     |       |    | Е         | n1   | n2   | n3       | Execution will be interrupted by other commands (via RS-232,/R |     | Run all macros n1n2 automatically one after another once; n3=pause in 1/10sec. steps.<br>Execution will be interrupted by other commands (via RS-232,/RS422 Touch-, Port-, Bit-, Matrix macro)                                        |                |  |                                                                                                    |  |
| Run autom. macro cyclical  | ESC   | М  | М         | М    | М    | Α        | n1                                                             | n2  | n3                                                                                                    |                |  | Run all macros n1n2 automatically one after another cyclically; n3=pause in 1/10sec. steps.  Execution will be interrupted by other commands (via RS-232,/RS422 Touch-, Port-, Bit-, Matrix macro) |  |
| Run auto. macro pingpong   |       |    | J         | n1   | n2   | n3       |                                                                |     | Run all macros n1n2 automatically one after another (pingpong mode: e.g. n1,n2,n3,n4,n3,n2,n1,n2); n3=pause in 1/10sec. steps.  Execution will be interrupted by other commands (via RS-232,/RS422 Touch-, Port-, Bit-, Matrix macro) |                |  |                                                                                                    |  |
|                            |       |    |           |      |      |          |                                                                |     | Process macros                                                                                                    |                |  |                                                                                                    |  |
| Define process macro       |       |    | D         | no   | type | n3 ı     | n4                                                             | zs  | Define process macro no (no=116, 1=highest priority) All macros no. n3 to n4 wwillbe started one after another with pause zs (1/10sec); type: 1=run oncel; 2=run cyclically; 3=run pingpong mode                                      |                |  |                                                                                                    |  |
| Set pause                  | ESC   | М  | Z         | no   | zs   |          |                                                                |     | Set new pause (zs/10 sec.) for macro prcess no (no=116). zs=0 will stop execution                                                                                                    |                |  |                                                                                                    |  |
| Stop process macro         |       |    | S         | n1   |      | 1        |                                                                |     | Stop all process macros with n1=0 gestoppt and restart with n1=1; important for some settings and outputs via RS-232/RS422 that may not be interrupted                                                                                | 1              |  |                                                                                                    |  |
|                            | I .   |    |           |      | ı    |          |                                                                |     | Port commands                                                                                                    |                |  |                                                                                                    |  |
| Write output port          |       |    | W         | n1   | n2   |          |                                                                |     | n1=0: Set all 8 output ports in accordance with n2 (=8-bit binary value)<br>n1=18: Reset output port n1 (n2=0); set (n2=1); invert (n2=2)                                                                                             | Ports<br>1-8=0 |  |                                                                                                    |  |
| Read input port            |       |    | R n1      |      |      | <b>-</b> |                                                                |     | n1=0: Read all 8 input ports as 8-bit binary value<br>n1=18: Read input port <n1> (1=H level=5V, 0=L level=0V)</n1>                                                                                                    |                |  |                                                                                                    |  |
| Port scan on/off           |       |    | Α         | n1   |      |          |                                                                |     | The automatic scan of the input port is n1=0: deactivated; n1=1: activated                                                                                                    | 1              |  |                                                                                                    |  |
| Invert input port          | ESC   | Υ  | 1         | n1   |      |          |                                                                |     | The input port is n1=0: normal; n1=1: evaluated inverted                                                                                                    | 0              |  |                                                                                                    |  |
|                            |       |    | -         |      |      |          |                                                                |     | Specifies an external matrix keyboard at the inputs and outputs. n1=number of inputs (1                                                                                                    |                |  |                                                                                                    |  |
| Matrix keyboard            |       |    | М         | n1   | n2   | n3       |                                                                |     | n2=number of outputs (08); n3= debouncing (07)                                                                                                    | , O            |  |                                                                                                    |  |
| Illumination on/off/half   |       |    | L         | n1   |      |          |                                                                |     | CFL/LED illumination n1=0: OFF; n1=1: ON; n1=2: half brightness;                                                                                                    | 1              |  |                                                                                                    |  |
| Beep on/off                |       |    | S         | n1   |      |          |                                                                |     | n1=1255: Tone on for n1 1/10s                                                                                                    |                |  |                                                                                                    |  |
|                            |       |    |           |      |      |          |                                                                |     | Other commands                                                                                                    |                |  |                                                                                                    |  |
| Redefine color             | ESC   | F  | Р         | n1   | r16  | g16 b    | 16                                                             |     | Set RGB value (r16,g16,b16=015) for color no. n1=015                                                                                                    |                |  |                                                                                                    |  |
| Increase contrast          |       |    | Ι         |      |      |          |                                                                |     | Increase contrast for 1 step (more bright)                                                                                                    |                |  |                                                                                                    |  |
| Decrease contrast          | ESC   | Р  | D         |      |      |          |                                                                |     | Decrease contrast for 1 step (more dark)                                                                                                    |                |  |                                                                                                    |  |
| Set contrast               | 1     |    | S         | n1   |      |          |                                                                |     | Set contrast to value n1=040                                                                                                    | 20             |  |                                                                                                    |  |
| Wait (pause)               | ESC   | Χ  | n1        |      |      |          |                                                                |     | Wait n1 tenths of a second before the next command is executed.                                                                                                    |                |  |                                                                                                    |  |
| Send bytes                 | ESC   | S  | В         | num  |      | data .   |                                                                |     | num (=1255) bytes are sent on the RS-232/RS-422<br>data = num bytes (e.g. control of an external serial printer)                                                                                                    |                |  |                                                                                                    |  |
| Send version               | 230   | ٥  | V         |      |      |          |                                                                |     | The software version no. + date is sent as a string on the RS-232/RS-422                                                                                                    |                |  |                                                                                                    |  |
| Commands to HD44780        |       |    | В         | num  |      | data     |                                                                |     | num (=1255) commands are sent to the ext. dot-matrix module with HD44780.                                                                                                    |                |  |                                                                                                    |  |
| Data to HD44780            | ESC   | L  | D         | num  |      | data .   |                                                                |     | num (=1255) data is sent to the ext. dot-matrix module with HD44780.                                                                                                    |                |  |                                                                                                    |  |
| Read EEPROM                |       |    |           | addr | num  | uala     |                                                                |     | num (=1255) bytes are requested from the internal user EEPROM as of the address add and sent via the RS-232/RS-422.                                                                                                    | lr             |  |                                                                                                    |  |
| Write EEPROM               | ESC   | Е  | W         | addr | num  | da       | ta                                                             |     | num (=1255) bytes are written to the internal user EEPROM as of the address addr. data = num bytes                                                                                                    | a              |  |                                                                                                    |  |
| Read I2C bus               | F00   | ,  | R         | addr | num  |          |                                                                |     | num (=1255) bytes are requested from the block on the I2C bus with the device address addr and sent via the RS-232/RS-422.                                                                                                    |                |  |                                                                                                    |  |
| Write I2C bus              | ESC   | I  | W         | addr | num  | da       | ta                                                             |     | num (=1255) bytes are sent on the I2C bus for the block with the device address addr. data = num bytes                                                                                                    |                |  |                                                                                                    |  |

### **ELECTRONIC ASSEMBLY**

### **COMMAND FOR ANALOGUE INPUTS**

Table below shows functionality for analogue inputs AIN1 and AIN2. Range is 0..+250mV and resolution is 10 bit (like a 3 digit DVM).

|                            |     |    | EΑ               | KIT | <u> 320</u> | F-8    | : Cc | mn  | nan                                                                                                    | ds f                                                                                                    | or a           | anal     | ogı    | ue AIN1, AIN2                                                                                                    | After                        |  |
|----------------------------|-----|----|------------------|-----|-------------|--------|------|-----|----------------------------------------------------------------------------------------------------|----------------------------------------------------------------------------------------------------|----------------|----------|--------|----------------------------------------------------------------------------------------------------|------------------------------|--|
| Command                    | Cod | es |                  |     |             |        |      |     | Ren                                                                                                    | narks                                                                                                    | 5              |          |        | re                                                                                                    | eset                         |  |
|                            |     |    |                  |     |             |        | С    | omn | ands                                                                                                    | for                                                                                                    | ana            | logue    | inp    | outs                                                                                                    |                              |  |
| Enable/disable analogue-in |     |    | Α                | n1  |             |        |      |     |                                                                                                    | disab                                                                                                    | les i          | nput s   | can fo | for AIN1 and AIN2; n1=1 enable input scan                                                                                                    | 1                            |  |
| Send analog value          |     | v  | D                | ch  |             |        |      |     | Volta                                                                                                    | Voltage [mV] will be sent for channel ch=12 via RS-232/RS-422                                                                                                    |                |          |        |                                                                                                    |                              |  |
| Limit for analog macro     | ESC |    | к                | ch  | n1          | n2     | n3   |     | n1 =<br>n2 =                                                                                                    | limits<br>lower<br>upper<br>hyster                                                                                                    | limit<br>Iimit | [mV]     | l ch=  |                                                                                                    | 0                            |  |
| Bargraph for AIN1/AIN2     | ESC | v  | R<br>L<br>O<br>U | ch  | n1          | xx1    | уу1  | xx2 | уу2                                                                                                    | sv                                                                                                    | ev             |          |        | xx1,yy1,xx2,yy2 form the rectangle enclosing the bar graph. sv, ev are the values for 0% and 100% [mV]. Type=0: bar; type=1: bar in rectangle; pat=bar pattern type=2: line; type=3: line in rectangle; pat= line width | no<br>bar<br>graph<br>lefine |  |
| Redraw bargraph            | ESC | ٧  | В                | ch  |             |        |      |     | redra                                                                                                    | w all b                                                                                                    | oar g          | raphs    | defin  | ned for channel ch=12                                                                                                    |                              |  |
|                            |     |    |                  | 1   |             |        | -    |     | Forn                                                                                                    | nat te                                                                                                    | xt o           | utput    | :      |                                                                                                    |                              |  |
| Calibration                |     |    | @                | ch  | Str         | ing    | NUL  |     | 1.) A <sub>l</sub><br>2.) R                                                                                                    | Calibration procedure is as follows:  1.) Apply defined voltage to AIN1 (channel1, ch=1) or AIN2 (channel2, ch=2)  2.) Run this command with channel information ch=12 and "String"; "String" are ASCII characters like e.g. "200.0" |                |          |        |                                                                                                    |                              |  |
| Scaling                    | ESC | v  | Е                | ch  | Form        | at Str | ing  | NUL | Set scaling factor for channel ch=12. Assign 2 voltages (0200mV) 2 numerical strings (max. 5 digits + decimal point + sign) Format String: mV1=voltage1;mV2=voltage2. 'NUL' (\$00) = termination Example: display for 200 mV input should be "-123.45" and "0.00" for 100mV Format String: "200=-123.45;100=0" |                                                                                                    |                |          |        |                                                                                                    |                              |  |
| Send string                |     |    | S                | ch  |             |        |      |     | This will send current voltage as formated string for channel ch=12 via RS-232/RS-422                                                                                                    |                                                                                                    |                |          |        |                                                                                                    |                              |  |
| Display on terminal        | ]   |    | Т                | ch  |             |        |      |     | Shov                                                                                                    | form                                                                                                    | ated           | string   | of ch  | hannel ch=12 on termial window                                                                                                    |                              |  |
| Display on graphic layer   |     |    | G                | ch  | xx1         | yy1    |      |     | Shov                                                                                                    | form                                                                                                    | ated           | string   | of ch  | hannel ch=12 at coordinate xx1,yy1                                                                                                    |                              |  |
| String color               | ESC | F  | ٧                | ch  | fg          | bg     |      |     |                                                                                                    |                                                                                                    |                |          | •      | , , , , , , ,                                                                                                    | 7/0                          |  |
| Font                       |     |    | F                | ch  | n1          |        |      |     |                                                                                                    |                                                                                                    |                | channe   |        | ··· <del>-</del>                                                                                                    | 5                            |  |
| Foom factor                | ESC | v  | z                | ch  | n1          | n2     |      |     | Set z<br>(1x8                                                                                                    |                                                                                                    | acto           | r for ch | anne   | el ch=12. n1 = X zoom factor (1x8x); n2 = Y zoom factor                                                                                                    | 1,1                          |  |
| Text pattern               | ]   |    | М                | ch  | pat         |        | •    |     | Set fill-pattern for string of channel ch=12; pat= pattern no.; 0 = no pattern                                                                                                    |                                                                                                    |                |          |        | 0                                                                                                    |                              |  |
| Text angle                 |     |    | w                | ch  | n1          |        |      |     | Set v                                                                                                    | riting                                                                                                    | angl           | e for c  | hann   | nel ch=12; n1=0: 0°; n1=1: 90°; n1=2: 180°; n1=3: 270°;                                                                                                    | 0                            |  |

### **ELECTRONIC ASSEMBLY**

### **RESPONSE OF THE EA KIT320F-8 VIA SERIAL INTERFACE**

The table below contains all response codes of EA KIT320F-8. Some response data will come automatically some others on request. In addition to that with command 'ESC SB ...' user is able to transmit individual data packages via RS-232/RS-422.

|     |   |     |       | Response            | es of      | the E   | A KIT320F-8 via the serial interface                                                                                                    |  |  |  |  |  |
|-----|---|-----|-------|---------------------|------------|---------|----------------------------------------------------------------------------------------------------|--|--|--|--|--|
| le  | d | num |       | data                |            |         | Remarks                                                                                                    |  |  |  |  |  |
|     |   | •   |       |                     | Au         | itomati | c response from the KIT320                                                                                                    |  |  |  |  |  |
| ESC | А | 1   | code  |                     |            |         | Response from the analog touch panel when a key/switch is pressed. code = down or up code of the key/switch. Only transmitted if no corresponding touch macro is defined!                                              |  |  |  |  |  |
| ESC | N | 1   | code  |                     |            |         | After a menu item is selected by touch, the selected menu item code is transmitted. Only transmitted if no corresponding touch macro is defined!                                                                       |  |  |  |  |  |
| ESC | Р | 1   | value |                     |            |         | After the input port is changed, the new 8-bit value is transmitted. The automatic por scan must be activated. See the 'ESC Y A n1' command. It is only transmitted when there is no corresponding port macro defined! |  |  |  |  |  |
| ESC | М | 1   | no    |                     |            |         | When a keystroke of the external matrix keyboard is detected, the newly pressed key number nr is transmitted. Only transmitted if no corresponding matrix macro is defined!                                            |  |  |  |  |  |
| ESC | В | 2   | no    | value               |            |         | When a bar graph is set by touch, the current value of the bar is transmitted with no. Transmission of the bar balue must be activated (see the 'ESC A Q n1' command).                                                 |  |  |  |  |  |
| ESC | Т | 0   |       |                     |            |         | When automatic-open-mode for menu function is disabled (via command 'ESC NT n1'), this request will be sent to host. Then it is necessary that host will open menu with command 'ESC NT 2'.                            |  |  |  |  |  |
| ESC | Н | 5   | Тур.  | xLO xHI             | yLO        | уHI     | The following is transmitted in the case of a free touch area event: type=0 release; type=1 is touch; type=2 is drag within the free touch area at the x,y coordinates (16-bit values)                                 |  |  |  |  |  |
|     |   |     | -     | F                   | Respo      | nse on  | ly when requested by command                                                                                                    |  |  |  |  |  |
| ESC | N | 1   | no    |                     |            |         | After the 'ESC N S' command, the currently selected menu item is transmitted. no=0: no menu item is selected.                                                                                                    |  |  |  |  |  |
| ESC | В | 2   | no    | value               |            |         | After the 'ESC B S n1' command, the current value of the bar is transmitted with no.                                                                                                    |  |  |  |  |  |
| ESC | Х | 2   | code  | value               |            |         | After the 'ESC A X' command, the current status of the touch switch is transmitted with code (the return code). value = 0 or 1                                                                                         |  |  |  |  |  |
| ESC | Υ | 2   | no    | value               |            |         | After the 'ESC Y R' command, the requested input port is transmitted. no=0: value is<br>an 8-bit binary value of all 8 inputs. no=18: value is 0 or 1 depending on the status<br>of the input no                       |  |  |  |  |  |
| ESC | D | 3   | ch    | LO-byt HI-byt value |            |         | After the 'ESC S D ch' command, the requested voltage of channel ch=12 will be sent (value = 02500 means 0250mV)                                                                                                    |  |  |  |  |  |
| ESC | V | cnt | ch    | scaled AS0          | CII string | g       | After the 'ESC V S ch' command, the requested voltage of channel ch=12 will be se<br>as scaled ASCII characters (length of string = cnt-1).                                                                            |  |  |  |  |  |
| ESC | Е | num |       | data                |            |         | After the 'ESC E R addr num' command, the requested bytes are transmitted from th user FLASH-PROM.                                                                                                    |  |  |  |  |  |
| ESC | I | num |       | data                |            |         | After the 'ESC I R addr num' command, the requested bytes are transmitted from the<br>I2C bus.                                                                                                    |  |  |  |  |  |
|     |   |     |       | Resp                | onse v     | withou  | t ESC and length specification (num)                                                                                                    |  |  |  |  |  |
| В   | М |     | 77,87 | 6 bytes of image    | e data     | _       | After the 'ESC UH' command, 77,876 bytes bytes are transmitted (=320x240 BMP image with 256 colors). The first two bytes of the BMP image always begin with 'BM'                                                       |  |  |  |  |  |
| E   | Α |     |       | String              |            | NUL     | After the 'ESC S V' command, the version of the KIT firmware is transmitted as a string (end code is the character NUL = \$00). The first two bytes of the string always begin with 'EA'                               |  |  |  |  |  |

### **DIMENSION**

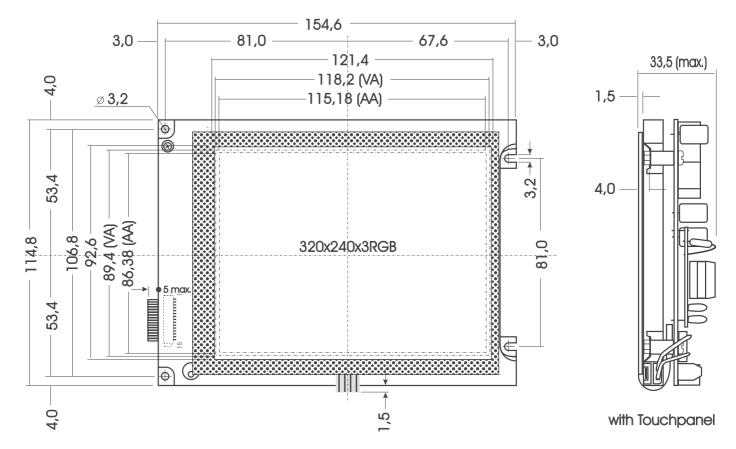

all dimensions are in mm

### **MOUNTING BEZEL EA 0FP320F-8SW**

### **PANEL CUT OUT**

(also good for blue/white version EA KIT320-8CTP)

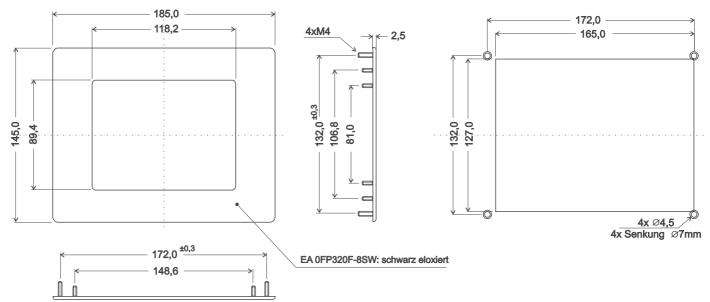

all dimensions are in mm

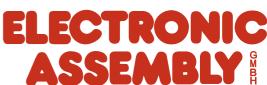